IBM Storage Ceph 7

Installation Guide 2023-11-02

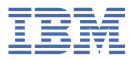

# Important

**DRAFT BETA 1 PROVIDED WITH NO SUPPORT:** Do not upgrade a production installation to a beta release. Upgrade support is not provided between beta releases. No automated upgrade path is provided from a beta release to the final GA release. The cluster will need to be rebuilt for production use.

Last updated: 2023-11-02

# Contents

\_

| Important                                                          | i   |
|--------------------------------------------------------------------|-----|
|                                                                    |     |
| Figures                                                            | v   |
|                                                                    |     |
| Tables                                                             | vii |
| Installing                                                         | 9   |
| Initial installation                                               |     |
| Prerequisites                                                      |     |
| cephadmutility                                                     | 9   |
| Configuring NTP using chrony                                       |     |
| Registering the IBM Storage Ceph nodes                             |     |
| Configuring Ansible inventory location                             |     |
| Creating an Ansible user with sudo access                          | 15  |
| Configuring SSH                                                    |     |
| Enabling SSH login as root user on Red Hat Enterprise Linux 9      |     |
| Running the preflight playbook                                     |     |
| Bootstrapping a new storage cluster                                | 20  |
| Disconnected installation                                          |     |
| Launching the cephadm shell                                        |     |
| cephadm commands                                                   |     |
| Verifying the cluster installation                                 |     |
| Adding hosts                                                       |     |
| Removing hosts                                                     |     |
| Labeling hosts                                                     |     |
| Adding Monitor service                                             |     |
| Setting up the admin node                                          |     |
| Adding Manager service                                             |     |
| Adding OSDs                                                        |     |
| Purging the Ceph storage cluster                                   |     |
| Deploying client nodes                                             |     |
| Managing an IBM Storage Ceph cluster using cephadm-ansible modules |     |
| cephadm-ansible modules                                            |     |
| cephadm-ansible modules options                                    |     |
| Bootstrapping a storage cluster using the cephadm_ansible modules  |     |
| Adding or removing hosts using the ceph_orch_host module           |     |
| Setting configuration options using the ceph_config module         |     |
| Applying a service specification using the ceph_orch_apply module  |     |
| Managing Ceph daemon states using the ceph_orch_daemon module      |     |
| Comparison between Ceph Ansible and Cephadm                        |     |
| What to do next? Day 2                                             | 77  |

# Figures

| 1. Ceph storage cluster deployment11 |
|--------------------------------------|
|--------------------------------------|

# **Tables**

| 1. Custom image details for monitoring stack3              | 3  |
|------------------------------------------------------------|----|
| 2. The cephadm commands4                                   | 10 |
| 3. Available options for the cephadm_bootstrap module6     | 53 |
| 4. Available options for the ceph_orch_host module6        | 54 |
| 5. Available options for the ceph_config module6           | 55 |
| 6. Available options for the ceph_orch_apply module6       | 55 |
| 7. Available options for the ceph_orch_daemon module6      | 55 |
| 8. Available options for the cephadm_registry_login module | 6  |
| 9. Day one operations                                      | 76 |
| 10. Day two operations                                     | 77 |

# Installing

This information provides instructions on installing IBM Storage Ceph on Red Hat Enterprise Linux running on AMD64 and Intel 64 architectures.

# **Initial installation**

As a storage administrator, you can use the cephadm utility to deploy new IBM Storage Ceph clusters.

The cephadm utility manages the entire life cycle of a Ceph cluster. Installation and management tasks comprise two types of operations:

- Day One operations involve installing and bootstrapping a bare-minimum, containerized Ceph storage cluster, running on a single node. Day One also includes deploying the Monitor and Manager daemons and adding Ceph OSDs.
- Day Two operations use the Ceph orchestration interface, cephadm orch, or the IBM Storage Ceph Dashboard to expand the storage cluster by adding other Ceph services to the storage cluster.

# **Prerequisites**

- At least one running virtual machine (VM) or bare-metal server with an active internet connection.
- Ansible 2.9 or later.
- Server and Ceph repositories enabled.
- Root-level access to all nodes.
- · An active IBM Network or service account to access the IBM Registry.
- Remove troubling configurations in iptables so that refresh of iptables services does not cause issues to the cluster. For an example, see Verifying firewall rules are configured for default Ceph ports.

For the latest supported Red Hat Enterprise Linux versions, see Compatibility matrix.

# cephadm utility

The cephadm utility deploys and manages a Ceph storage cluster. It is tightly integrated with both the command-line interface (CLI) and the IBM Storage Ceph Dashboard web interface, so that you can manage storage clusters from either environment. cephadm uses SSH to connect to hosts from the manager daemon to add, remove, or update Ceph daemon containers. It does not rely on external configuration or orchestration tools such as Ansible or Rook.

Note: The cephadm utility is available after running the preflight playbook on a host.

The cephadm utility consists of two main components:

- The cephadm shell.
- The cephadm orchestrator.

# The cephadm shell

The cephadm shell launches a bash shell within a container. This enables you to perform "Day One" cluster setup tasks, such as installation and bootstrapping, and to invoke ceph commands.

There are two ways to invoke the cephadm shell:

• Enter cephadm shell at the system prompt:

Example

```
[root@host01 ~]# cephadm shell
[ceph: root@host01 /]# ceph -s
```

• At the system prompt, type cephadm shell and the command you want to run:

Example

[root@host01 ~]# cephadm shell ceph -s

**Note:** If the node contains configuration and keyring files in /etc/ceph/, the container environment uses the values in those files as defaults for the cephadm shell. However, if you execute the cephadm shell on a Ceph Monitor node, the cephadm shell inherits its default configuration from the Ceph Monitor container, instead of using the default configuration.

# The cephadm orchestrator

The cephadm orchestrator enables you to perform "Day Two" Ceph functions, such as expanding the storage cluster and provisioning Ceph daemons and services. You can use the cephadm orchestrator through either the command-line interface (CLI) or the web-based IBM Storage Ceph Dashboard. Orchestrator commands take the form ceph orch.

The cephadm script interacts with the Ceph orchestration module used by the Ceph Manager.

# How cephadm works

Use the cephadm command to manage the full lifecycle of an IBM Storage Ceph cluster.

The cephadm command can perform the following operations:

- Bootstrap a new IBM Storage Ceph cluster.
- Launch a containerized shell that works with the IBM Storage Ceph command-line interface (CLI).
- Aid in debugging containerized daemons.

The cephadm command uses ssh to communicate with the nodes in the storage cluster. This allows you to add, remove, or update IBM Storage Ceph containers without using external tools. Generate the ssh key pair during the bootstrapping process, or use your own ssh key.

The cephadm bootstrapping process creates a small storage cluster on a single node, consisting of one Ceph Monitor and one Ceph Manager, as well as any required dependencies. You then use the orchestrator CLI or the IBM Storage Ceph Dashboard to expand the storage cluster to include nodes, and to provision all of the IBM Storage Ceph daemons and services. You can perform management functions through the CLI or from the IBM Storage Ceph Dashboard web interface.

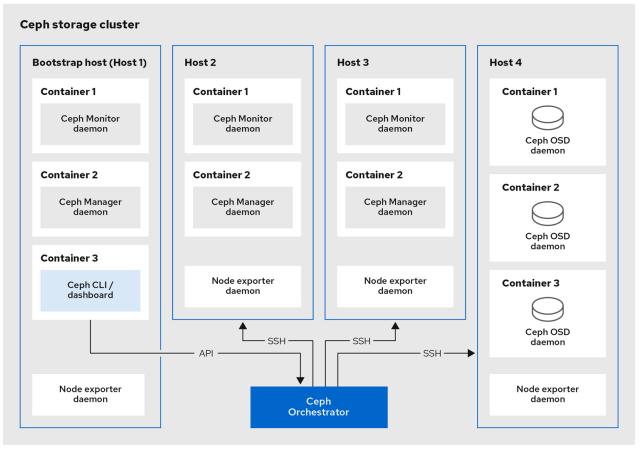

252\_Ceph\_0522

Figure 1. Ceph storage cluster deployment

# cephadm-ansible playbooks

The cephadm-ansible package is a collection of Ansible playbooks to simplify workflows that are not covered by cephadm. After installation, the playbooks are located in /usr/share/cephadm-ansible/.

The cephadm-ansible package includes the following playbooks:

- cephadm-preflight.yml
- cephadm-clients.yml
- cephadm-purge-cluster.yml

### The cephadm-preflight playbook

Use the cephadm-preflight playbook to initially setup hosts before bootstrapping the storage cluster and before adding new nodes or clients to your storage cluster. This playbook configures the Ceph repository and installs some prerequisites such as podman, 1vm2, chronyd, and cephadm.

For more information, see Running the preflight playbook.

#### The cephadm-clients playbook

Use the cephadm-clients playbook to set up client hosts. This playbook handles the distribution of configuration and keyring files to a group of Ceph clients.

For more information, see "Deploying client nodes" on page 60.

#### The cephadm-purge-cluster playbook

Use the cephadm-purge-cluster playbook to remove a Ceph cluster. This playbook purges a Ceph cluster that is managed with cephadm.

For more information, see Purging the Ceph storage cluster.

# **Configuring NTP using chrony**

Accurate time keeping is important for a number of reasons. In networking for example, accurate time stamps in packets and logs are required. Chrony is an implementation of the Network Time Protocol (NTP).

### Before you begin

- 1. You must have a running Red Hat Ceph Storage cluster.
- 2. You must have root-level access to the Ceph Monitor node.

### About this task

This section explains how to configure NTP using chrony.

### Procedure

1. Install chrony by running the following command as root:

```
# yum install chrony*
```

2. Edit the configuration file as per your requirements.

The default configuration file for chronyd is /etc/chrony.conf. The -f option can be used to specify an alternate configuration file path. It must be altered accordingly to include new NTP servers list and other directives as needed.

# vim /etc/chrony.conf

3. Restart chronyd service to load the changes:

# systemctl restart chronyd.service

4. Check if time has been synchronized:

```
# timedatectl
```

5. Display system time information:

```
# chronyc tracking
```

### Example

The following chrony.conf is an example configuration file with different NTP servers specified with the pool directive instead of multipleserver directive. The configuration file also shows some other directives that can be used.

# **Registering the IBM Storage Ceph nodes**

Register the IBM Storage Ceph nodes on Red Hat Enterprise Linux.

# Before you begin

Before registering the IBM Storage Ceph nodes, be sure that you have:

• At least one running virtual machine (VM) or bare-metal server with an active internet connection.

- A valid IBM subscription with the appropriate entitlements.
- Root-level access to all nodes.

For the latest supported Red Hat Enterprise Linux versions, see Compatibility matrix.

### Procedure

1. Register the system, and when prompted, enter your Red Hat customer portal credentials. Example

[root@admin ~]# subscription-manager register

2. Pull the latest subscription.

Syntax

subscription-manager refresh

- 3. Identify the appropriate subscription and retrieve its pool ID.
- 4. Attach the pool ID to gain access to the software entitlements. Use the pool ID you identified in the previous step.

Example

[root@admin ~]# subscription-manager attach --pool=POOL\_ID

5. Disable the software repositories.

Example

[root@admin ~]# subscription-manager repos --disable=\*

6. Enable the Red Hat Enterprise Linux baseos and appstream repositories. Example

```
[root@admin ~]# subscription-manager repos --enable=rhel-9-for-x86_64-baseos-rpms
[root@admin ~]# subscription-manager repos --enable=rhel-9-for-x86_64-appstream-rpms
```

7. Update the system. Example

[root@admin ~]# dnf update

8. Enable the ceph-tools repository.

Example

[root@admin ~]# curl https://public.dhe.ibm.com/ibmdl/export/pub/storage/ceph/beta/ibmstorage-ceph-7-beta-rhel-9.repo | sudo tee /etc/yum.repos.d/ibm-storage-ceph-7-rhel-9.repo

- 9. Repeat steps "1" on page 13 through "8" on page 13 on all the nodes of the storage cluster.
- 10. Add license to install IBM Storage Ceph and click **Accept**. Example

[root@admin ~]# dnf install ibm-storage-ceph-license

11. Accept the provisions.

Example

[root@admin ~]# sudo touch /usr/share/ibm-storage-ceph-license/accept

12. Install cephadm-ansible.

dnf install cephadm-ansible

# **Configuring Ansible inventory location**

You can configure inventory location files for the cephadm-ansible staging and production environments. The Ansible inventory hosts file contains all the hosts that are part of the storage cluster.

You can list nodes individually in the inventory hosts file or you can create groups such as [mons], [osds], and [rgws] to provide clarity to your inventory and ease the usage of the --limit option to target a group or node when running a playbook.

Note: If deploying clients, client nodes must be defined in a dedicated [clients] group.

### **Prerequisites**

- An Ansible administration node.
- Root-level access to the Ansible administration node.
- The cephadm-ansible package is installed on the node.

### Procedure

1. Navigate to the /usr/share/cephadm-ansible/ directory:

[root@admin ~]# cd /usr/share/cephadm-ansible

2. Optional: Create subdirectories for staging and production:

[root@admin cephadm-ansible]# mkdir -p inventory/staging inventory/production

3. Optional: Edit the ansible.cfg file and add the following line to assign a default inventory location:

```
[defaults]
inventory = ./inventory/staging
```

4. Optional: Create an inventory hosts file for each environment:

```
[root@admin cephadm-ansible]# touch inventory/staging/hosts
[root@admin cephadm-ansible]# touch inventory/production/hosts
```

5. Open and edit each hosts file and add the nodes and [admin] group:

Syntax

```
NODE_NAME_1
NODE_NAME_2
[admin]
ADMIN_NODE_NAME_1
```

- Replace NODE\_NAME\_1 and NODE\_NAME\_2 with the Ceph nodes such as monitors, OSDs, MDSs, and gateway nodes.
- Replace ADMIN\_NODE\_NAME\_1 with the name of the node where the admin keyring is stored.

Example

```
host02
host03
host04
[admin]
host01
```

**Note:** If you set the inventory location in the ansible.cfg file to staging, you need to run the playbooks in the staging environment as follows:

Syntax

ansible-playbook -i inventory/staging/hosts PLAYBOOK.yml

To run the playbooks in the production environment:

Syntax

```
ansible-playbook -i inventory/production/hosts PLAYBOOK.yml
```

# Creating an Ansible user with sudo access

You can create an Ansible user with password-less root access on all nodes in the storage cluster to run the cephadm-ansible playbooks.

# About this task

The Ansible user must be able to log into all the IBM Storage Ceph nodes as a user that has root privileges to install software and create configuration files without prompting for a password.

**Important:** If you are using Red Hat Enterprise Linux 9 only use these steps if you are a non-root user. If you are a root user, go to "Bootstrapping a new storage cluster" on page 20.

For more information about creating user accounts, see **Configuring basic system settings** > **<u>Getting</u> started with managing user accounts** within the *Red Hat Enterprise Linux* guide.

#### Note:

### Before you begin

- Root-level access to all nodes.
- For Red Hat Enterprise 9, to log in as a root user, see <u>"Enabling SSH login as root user on Red Hat</u> Enterprise Linux 9" on page 18

# Procedure

Complete these steps on each node in the storage cluster.

1. Log in to the node as the root user.

ssh root@HOST\_NAME

Replace *HOST\_NAME* with the host name of the Ceph node. For example,

[root@admin ~]# ssh root@host01

Enter the root password when prompted.

2. Create a new Ansible user.

adduser USER\_NAME

Replace USER\_NAME with the new user name for the Ansible user.

**Important:** Do not use ceph as the user name. The ceph user name is reserved for the Ceph daemons. A uniform user name across the cluster can improve ease of use, but avoid using obvious user names, because intruders typically use them for brute-force attacks.

For example,

[root@host01 ~]# adduser ceph-admin

3. Set a new password for this user.

passwd USER\_NAME

Replace *USER\_NAME* with the new user name for the Ansible user. For example,

[root@host01 ~]# passwd ceph-admin

Enter the new password twice when prompted.

4. Configure sudo access for the newly created user.

```
cat << EOF >/etc/sudoers.d/USER_NAME
$USER_NAME ALL = (root) NOPASSWD:ALL
EOF
```

Replace *USER\_NAME* with the user name for the Ansible user, created in step <u>"3" on page 16</u>. For example,

```
[root@host01 ~]# cat << EOF >/etc/sudoers.d/ceph-admin
ceph-admin ALL = (root) NOPASSWD:ALL
EOF
```

5. Assign the correct file permissions to the new file.

chmod 0440 /etc/sudoers.d/USER\_NAME

Replace *USER\_NAME* with the user name for the Ansible user, created in step <u>"3" on page 16</u>. For example,

[root@host01 ~]# chmod 0440 /etc/sudoers.d/ceph-admin

# **Configuring SSH**

As a storage administrator, with Cephadm, you can use an SSH key to securely authenticate with remote hosts. The SSH key is stored in the monitor to connect to remote hosts.

### Before you begin

- A running IBM Storage Ceph cluster.
- An Ansible administration node.
- Root-level access to the Ansible administration node.
- The cephadm-ansible package is installed on the node.

### Procedure

- 1. Navigate to the cephadm-ansible directory.
- 2. Generate a new SSH key.

ceph cephadm generate-key

For example,

[ceph-admin@admin cephadm-ansible]\$ ceph cephadm generate-key

3. Retrieve the public portion of the SSH key.

ceph cephadm get-pub-key

For example,

[ceph-admin@admin cephadm-ansible]\$ ceph cephadm get-pub-key

4. Delete the currently stored SSH key.

ceph cephadm clear-key

For example,

[ceph-admin@admin cephadm-ansible]\$ceph cephadm clear-key

5. Restart the mgr daemon to reload the configuration.

ceph mgr fail

For example,

[ceph-admin@admin cephadm-ansible]\$ ceph mgr fail

# **Configuring a different SSH user**

As a storage administrator, you can configure a non-root SSH user who can log in to all the Ceph cluster nodes with enough privileges to download container images, start containers, and run commands without prompting for a password.

**Important:** Before configuring a non-root SSH user, the cluster SSH key needs to be added to the user's authorized\_keys file and non-root users must have *passwordless* sudo access.

### Prerequisites

- A running IBM Storage Ceph cluster.
- An Ansible administration node.
- Root-level access to the Ansible administration node.
- The cephadm-ansible package is installed on the node.
- Add the cluster SSH keys to the user's authorized\_keys.
- Enable *passwordless* sudo access for the non-root users.

### Procedure

- 1. Go to the cephadm-ansible directory.
- 2. Provide Cephadm the name of the user who is going to perform all the Cephadm operations.

Syntax

ceph cephadm set-user USER

#### Example

[ceph-admin@admin cephadm-ansible]\$ ceph cephadm set-user user

3. Retrieve the SSH public key.

Syntax

```
ceph cephadm get-pub-key > ~/ceph.pub
```

#### Example

[ceph-admin@admin cephadm-ansible]\$ ceph cephadm get-pub-key > ~/ceph.pub

4. Copy the SSH keys to all the hosts.

Syntax

ssh-copy-id -f -i ~/ceph.pub USER@HOST

Example

[ceph-admin@admin cephadm-ansible]\$ ssh-copy-id ceph-admin@host01

# Enabling SSH login as root user on Red Hat Enterprise Linux 9

Enabling SSH login as root user on Red Hat Enterprise Linux 9, as it is not automatically supported.

Red Hat Enterprise Linux 9 does not support SSH login as a root user even if PermitRootLogin parameter is set to yes in the /etc/ssh/sshd\_config file. You get the following error:

Example

[root@host01 ~]# ssh root@myhostname root@myhostname password: Permission denied, please try again.

You can run one of the following methods to enable login as a root user:

- Use the Allow root SSH login with password flag while setting the root password during installation of Red Hat Enterprise Linux 9.
- Manually set the PermitRootLogin parameter after Red Hat Enterprise Linux 9 installation.

This section describes manual setting of the PermitRootLogin parameter.

# **Prerequisites**

• Root-level access to all nodes.

# Procedure

1. Open the etc/ssh/sshd\_config file and set the PermitRootLogin to yes:

Example

[root@admin ~]# echo 'PermitRootLogin yes' >> /etc/ssh/sshd\_config.d/01-permitrootlogin.conf

2. Restart the SSH service:

Example

[root@admin ~]# systemctl restart sshd.service

3. Login to the node as the root user:

Syntax

ssh root@HOST\_NAME

Replace HOST\_NAME with the host name of the Ceph node.

Example

[root@admin ~]# ssh root@host01

Enter the root password when prompted.

# Reference

• For more information, see Not able to login as root user via ssh in RHEL 9 server

# **Running the preflight playbook**

This Ansible playbook configures the Ceph repository and prepares the storage cluster for bootstrapping. It also installs some prerequisites, such as podman, lvm2, chronyd, and cephadm. The default location for cephadm-ansible and cephadm-preflight.yml is /usr/share/cephadm-ansible.

# About this task

The preflight playbook uses the cephadm-ansible inventory file to identify all the admin and nodes in the storage cluster.

The default location for the inventory file is /usr/share/cephadm-ansible/hosts.

The following example shows the structure of a typical inventory file:

host02 host03 host04 [admin] host01

The [admin] group in the inventory file contains the name of the node where the admin keyring is stored. On a new storage cluster, the node in the [admin] group will be the bootstrap node. To add additional admin hosts after bootstrapping the cluster see "Setting up the admin node" on page 56.

**Important:** If you are performing a disconnected installation, see <u>"Running the preflight playbook for a</u> disconnected installation" on page 34.

Note: Run the preflight playbook before you bootstrap the initial host.

### Before you begin

- Root-level access to the Ansible administration node.
- Ansible user with sudo and passwordless ssh access to all nodes in the storage cluster.

### Procedure

Note: In the following procedure, host01 is the bootstrap node.

- 1. Navigate to the /usr/share/cephadm-ansible directory.
- 2. Open and edit the hosts file and add your nodes. For example,

```
host02
host03
host04
[admin]
host01
```

3. Add a license to install IBM Storage Ceph and click **Accept** on all nodes.

dnf install ibm-storage-ceph-license

For example,

[root@admin ~]# dnf install ibm-storage-ceph-license

4. Accept all provisions.

sudo touch /usr/share/ibm-storage-ceph-license/accept

For example,

[root@admin ~]# sudo touch /usr/share/ibm-storage-ceph-license/accept

5. Run the preflight playbook.

**Note:** When running the preflight playbook, cephadm-ansible automatically installs chronyd and ceph-common on the client nodes.

**Important:** Since this is a BETA release, you need to use the **ceph\_origin** parameter set to custom to use the repository.

```
ansible-playbook -i INVENTORY_FILE cephadm-preflight.yml ---extra-vars "ceph_origin=custom"
-e "custom_repo_url=BETA_URL"
```

For example,

```
[ansible@admin cephadm-ansible]$ ansible-playbook -i hosts cephadm-preflight.yml --extra-vars
"ceph_origin=custom" -e "custom_repo_url=https://public.dhe.ibm.com/ibmdl/export/pub/storage/
ceph/beta/rhel9/x86_64/"
```

After installation is complete, cephadm resides in the /usr/sbin/ directory.

To run the preflight playbook on a selected set of hosts in a storage cluster, use the --limit option.

```
ansible-playbook -i INVENTORY_FILE cephadm-preflight.yml --extra-vars "ceph_origin=custom"
-e "custom_repo_url=BETA_URL" --limit GROUP_NAME|NODE_NAME
```

Replace *GROUP\_NAME* with a group name from your inventory file and *NODE\_NAME* with a specific node name from your inventory file.

For example,

```
[ansible@admin cephadm-ansible]$ ansible-playbook -i hosts cephadm-preflight.yml --extra-vars
"ceph_origin=custom" -e "custom_repo_url=https://public.dhe.ibm.com/ibmdl/export/pub/storage/
ceph/beta/rhel9/x86_64/" --limit clients
[ansible@admin cephadm-ansible]$ ansible-playbook -i hosts cephadm-preflight.yml --extra-vars
"ceph_origin=custom" -e "custom_repo_url=https://public.dhe.ibm.com/ibmdl/export/pub/storage/
ceph/beta/rhel9/x86_64/" --limit host01
```

# Bootstrapping a new storage cluster

Use the cephadm utility to bootstrap a new storage cluster.

#### About this task

The cephadm utility performs the following tasks during the bootstrap process:

- Installs and starts a Ceph Monitor daemon and a Ceph Manager daemon for a new IBM Storage Ceph cluster on the local node as containers.
- Creates the /etc/ceph directory.
- Writes a copy of the public key to /etc/ceph/ceph.pub for the IBM Storage Ceph cluster and adds the SSH key to the root user's /root/.ssh/authorized\_keys file.
- Applies the \_admin label to the bootstrap node.
- Writes a minimal configuration file needed to communicate with the new cluster to /etc/ceph/ ceph.conf.
- Writes a copy of the client.admin administrative secret key to /etc/ceph/ ceph.client.admin.keyring.

• Deploys a basic monitoring stack with prometheus, grafana, and other tools such as node-exporter and alert-manager.

### Important:

- If you are performing a disconnected installation, see <u>"Performing a disconnected installation" on page</u> 36.
- If you are deploying a monitoring stack, see <u>Deploying the monitoring stack using the Ceph</u> Orchestrator.
- Bootstrapping provides the default user name and password for the initial login to the Dashboard. Bootstrap requires you to change the password after you log in.
- Before you begin the bootstrapping process, make sure that the container image that you want to use has the same version of IBM Storage Ceph as cephadm. If the two versions do not match, bootstrapping fails at the Creating initial admin user stage.

#### Note:

- If you have an existing Prometheus services that you want to run with the new storage cluster, or if you are running Ceph with Rook, use the --skip-monitoring-stack option with the cephadm bootstrap command. This option bypasses the basic monitoring stack so that you can manually configure it later.
- Before you begin the bootstrapping process, you must create a username and password for the cp.icr.io/cp container registry.

**Note:** Enable Call Home and Storage Insights during installation. For bootstrap command options for Call Home and IBM Storage Insights, see bootstrap command options.

For more information, see:

- Recommended cephadm bootstrap command options
- Bootstrap command options
- Using a JSON file to protect login information

# Before you begin

- An IP address for the first Ceph Monitor container, which is also the IP address for the first node in the storage cluster.
- Login access to cp.icr.io/cp. For information about obtaining credentials for cp.icr.io/cp, see "Obtaining entitlement key" on page 29.
- A minimum of 10 GB of free space for /var/lib/containers/.
- Root-level access to all nodes.

# Procedure

### Important:

 Run cephadm bootstrap on the node that you want to be the initial Monitor node in the cluster. The IP\_ADDRESS option should be the IP address of the node you are using to run cephadm bootstrap.

### Note:

- If the storage cluster includes multiple networks and interfaces, be sure to choose a network that is accessible by any node that uses the storage cluster.
- If the local node uses fully-qualified domain names (FQDN), then add the **--allow-fqdn-hostname** option to the **cephadm bootstrap** command.
- To deploy a storage cluster using IPV6 addresses, use the IPV6 address format for the --mon-ip IP\_ADDRESS option. For example: cephadm bootstrap --mon-ip 2620:52:0:880:225:90ff:fefc:2536 --registry-json /etc/mylogin.json.

- To route the internal cluster traffic over the public network, omit the --cluster-network NETWORK\_CIDR option.
- Bootstrap a storage cluster.

```
cephadm bootstrap --cluster-network NETWORK_CIDR --mon-ip IP_ADDRESS --registry-url cp.icr.io/cp --registry-username USER_NAME --registry-password PASSWORD --yes-i-know
```

For example,

```
[root@host01 ~]# cephadm bootstrap --cluster-network 10.10.128.0/24 --mon-ip 10.10.128.68 --
registry-url cp.icr.io/cp --registry-username myuser1 --registry-password mypassword1 --yes-
i-know
```

The script takes a few minutes to complete. Once the script completes, it provides the credentials to the IBM Storage Ceph Dashboard URL, a command to access the Ceph command-line interface (CLI), and a request to enable telemetry.

```
Ceph Dashboard is now available at:

URL: https://host01:8443/

User: admin

Password: i8nhu7zham

Enabling client.admin keyring and conf on hosts with "admin" label

You can access the Ceph CLI with:

sudo /usr/sbin/cephadm shell --fsid 266ee7a8-2a05-11eb-b846-5254002d4916 -c /etc/ceph/

ceph.conf -k /etc/ceph/ceph.client.admin.keyring

Please consider enabling telemetry to help improve Ceph:

ceph telemetry on

For more information see:

https://docs.ceph.com/docs/master/mgr/telemetry/

Bootstrap complete.
```

### Recommended cephadm bootstrap command options

The **cephadm bootstrap** command has multiple options that allow you to specify file locations, configure SSH settings, set passwords, and perform other initial configuration tasks.

Use a basic set of command options for cephadm bootstrap. You can configure additional options after your initial cluster is up and running.

The following examples show how to specify the recommended options.

Syntax

```
cephadm bootstrap --ssh-user USER_NAME --mon-ip IP_ADDRESS --allow-fqdn-hostname --registry-
json REGISTRY_JSON
```

Example

```
[root@host01 ~]# cephadm bootstrap --ssh-user ceph --mon-ip 10.10.128.68 --allow-fqdn-hostname
--registry-json /etc/mylogin.json
```

For non-root users, see Creating an Ansible user with sudo access and Enabling password-less SSH for Ansible for more details.

#### Reference

• For more information about the --registry-json option, see <u>"Using a JSON file to protect login</u> information" on page 23.

- For more information about all available cephadm bootstrap options, see <u>"Bootstrap command</u> options" on page 26.
- For more information about bootstrapping the storage cluster as a non-root user, see <u>"Bootstrapping</u> the storage cluster as a non-root user" on page 25.

# Using a JSON file to protect login information

As a storage administrator, you might choose to add login and password information to a JSON file, and then refer to the JSON file for bootstrapping. This protects the login credentials from exposure.

Note: A JSON file can also be used with the **cephadm** --registry-login command.

### Prerequisites

- An IP address for the first Ceph Monitor container, which is also the IP address for the first node in the storage cluster.
- Login access to cp.icr.io/cp.
- A minimum of 10 GB of free space for /var/lib/containers/.
- Root-level access to all nodes.

### Procedure

1. Create the JSON file. In this example, the file is named mylogin.json.

Syntax

```
{
"url":"REGISTRY_URL",
"username":"USER_NAME",
"password":"PASSWORD"
}
```

Example

```
{
    "url":"cp.icr.io/cp",
    "username":"myuser1",
    "password":"mypassword1"
}
```

2. Bootstrap a storage cluster:

Syntax

cephadm bootstrap --mon-ip IP\_ADDRESS --registry-json /etc/mylogin.json

Example

[root@host01 ~]# cephadm bootstrap --mon-ip 10.10.128.68 --registry-json /etc/mylogin.json

# Bootstrapping a storage cluster using a service configuration file

Use the **cephadm boostrap** command with the **--apply-spec** option to bootstrap the storage cluster and configure additional hosts and daemons using a service configuration file. The configuration file is a .yaml file that contains the service type, placement, and designated nodes for services that you want to deploy.

**Note:** If you want to use a non-default realm or zone for applications such as multi-site, configure your Ceph Object Gateway daemons after you bootstrap the storage cluster, instead of adding them to the configuration file and using the --apply-spec option. This gives you the opportunity to create the realm or zone you need for the Ceph Object Gateway daemons before deploying them. **Note:** If deploying a NFS-Ganesha gateway, or Metadata Server (MDS) service, configure them after bootstrapping the storage cluster.

- To deploy a Ceph NFS-Ganesha gateway, you must create a RADOS pool first.
- To deploy the MDS service, you must create a CephFS volume first.

**Note:** If you run the bootstrap command with --apply-spec option, ensure to include the IP address of the bootstrap host in the specification file. This prevents resolving the IP address to loopback address while re-adding the bootstrap host where active Ceph Manager is already running. If you do not use the --apply spec option during bootstrap and instead use ceph orch apply command with another specification file which includes re-adding the host and contains an active Ceph Manager running, then ensure to explicitly provide the addr field. This is applicable for applying any specification file after bootstrapping.

For more information, see Operations.

### Prerequisites

- At least one running virtual machine (VM) or server.
- Root-level access to all nodes.
- Login access to cp.icr.io/cp.
- Passwordless ssh is set up on all hosts in the storage cluster.
- cephadm is installed on the node that you want to be the initial Monitor node in the storage cluster.

For the latest supported Red Hat Enterprise Linux versions, see Compatibility matrix.

### Procedure

- 1. Log in to the bootstrap host.
- 2. Create the service configuration .yaml file for your storage cluster. The example file directs cephadm bootstrap to configure the initial host and two additional hosts, and it specifies that OSDs be created on all available disks.

Example

```
service_type: host
addr: host01
hostname: host01
service_type: host
addr: host02
hostname: host02
service_type: host
addr: host03
hostname: host03
service_type: host
addr: host04
hostname: host04
service_type: mon
placement:
 host pattern: "host[0-2]"
service_type: osd
service_id: my_osds
placement:
  host_pattern: "host[1-3]"
data devices:
  all: true
```

3. Bootstrap the storage cluster with the --apply-spec option:

Syntax

```
cephadm bootstrap --apply-spec CONFIGURATION_FILE_NAME --mon-ip MONITOR_IP_ADDRESS --
registry-url cp.icr.io/cp --registry-username USER_NAME --registry-password PASSWORD
```

Example

```
[root@host01 ~]# cephadm bootstrap --apply-spec initial-config.yaml --mon-ip 10.10.128.68
--registry-url cp.icr.io/cp --registry-username myuser1 --registry-password mypassword1
```

The script takes a few minutes to complete. Once the script completes, it provides the credentials to the IBM Storage Ceph Dashboard URL, a command to access the Ceph command-line interface (CLI), and a request to enable telemetry.

Once your storage cluster is up and running, see <u>Operations</u> for more information about configuring additional daemons and services.

### Reference

• "Bootstrap command options" on page 26

### Bootstrapping the storage cluster as a non-root user

Use the **cephadm boostrap** command with the **--ssh-user** option to bootstrap the IBM Storage Ceph cluster as a non-root user on the bootstrap node. The **--ssh-user** specifies a user for SSH connections to cluster nodes.

Non-root users must have passwordless sudo access. For more information, see <u>Creating an Ansible user</u> with sudo access and <u>Enabling password-less SSH for Ansible for more details</u>.

### Prerequisites

- An IP address for the first Ceph Monitor container, which is also the IP address for the initial Monitor node in the storage cluster.
- Login access to cp.icr.io/cp.
- A minimum of 10 GB of free space for /var/lib/containers/.
- SSH public and private keys.
- Passwordless sudo access to the bootstrap node.

### Procedure

1. Change to sudo on the bootstrap node:

Syntax

su - SSH\_USER\_NAME

Example

```
[root@host01 ~]# su - ceph
Last login: Tue Sep 14 12:00:29 EST 2021 on pts/0
```

2. Establish the SSH connection to the bootstrap node:

Example

```
[ceph@host01 ~]# ssh host01
Last login: Tue Sep 14 12:03:29 EST 2021 on pts/0
```

3. Optional: Invoke the cephadm bootstrap command.

Note: Using private and public keys is optional.

If SSH keys have not previously been created, these can be created during this step.

```
Include the --ssh-private-key and --ssh-public-key options:
```

Syntax

```
cephadm bootstrap --ssh-user USER_NAME --mon-ip IP_ADDRESS --ssh-private-key PRIVATE_KEY --ssh-public-key PUBLIC_KEY --registry-url cp.icr.io/cp --registry-username USER_NAME --registry-password PASSWORD
```

Example

```
cephadm bootstrap --ssh-user ceph --mon-ip 10.10.128.68 --ssh-private-key /home/ceph/.ssh/
id_rsa --ssh-public-key /home/ceph/.ssh/id_rsa.pub --registry-url cp.icr.io/cp --registry-
username myuser1 --registry-password mypassword1
```

### Reference

- "Bootstrap command options" on page 26
- For more information about utilizing Ansible to automate bootstrapping a rootless cluster, see the knowledge base article <u>Red Hat Ceph Storage 5.3 rootless deployment utilizing ansible ad-hoc</u> <u>commands</u>.

# **Bootstrap command options**

The **cephadm bootstrap** command bootstraps a IBM Storage Ceph cluster on the local host. It deploys a MON daemon and a MGR daemon on the bootstrap node, automatically deploys the monitoring stack on the local host, and calls **ceph orch host add HOSTNAME**.

| cephadm bootstrap option           | Description                                                                                                    |
|------------------------------------|----------------------------------------------------------------------------------------------------|
| config CONFIG_FILE, -c CONFIG_FILE | <i>CONFIG_FILE</i> is the ceph.conf file to use with the bootstrap command                                                                   |
| cluster-network NETWORK_CIDR       | Use the subnet defined by <i>NETWORK_CIDR</i> for internal cluster traffic. This is specified in CIDR notation. For example: 10.10.128.0/24. |
| mon-id <i>MON_ID</i>               | Bootstraps on the host named <i>MON_ID</i> . Default value is the local host.                                                                |
| mon-addrv <i>MON_ADDRV</i>         | mon IPs (e.g.,<br>[v2:localipaddr:3300,v1:localipaddr:6789])                                                                                 |
| mon-ip IP_ADDRESS                  | IP address of the node you are using to run cephadm bootstrap.                                                                               |
| mgr-id <i>MGR_ID</i>               | Host ID where a MGR node should be installed.<br>Default: randomly generated.                                                                |
| fsid FSID                          | Cluster FSID.                                                                                                    |
| output-dir OUTPUT_DIR              | Use this directory to write config, keyring, and pub key files.                                                                              |
| output-keyring OUTPUT_KEYRING      | Use this location to write the keyring file with the new cluster admin and mon keys.                                                         |

The following table lists the available options for **cephadm bootstrap**.

| cephadm bootstrap option                                 | Description                                                                                            |
|----------------------------------------------------------|----------------------------------------------------------------------------------------------------|
| output-config OUTPUT_CONFIG                              | Use this location to write the configuration file to connect to the new cluster.                       |
| output-pub-ssh-key OUTPUT_PUB_SSH_KEY                    | Use this location to write the public SSH key for the cluster.                                         |
| skip-ssh                                                 | Skip the setup of the ssh key on the local host.                                                       |
| initial-dashboard-user<br>INITIAL_DASHBOARD_USER         | Initial user for the dashboard.                                                                        |
| initial-dashboard-password<br>INITIAL_DASHBOARD_PASSWORD | Initial password for the initial dashboard user.                                                       |
| ssl-dashboard-port SSL_DASHBOARD_PORT                    | Port number used to connect with the dashboard using SSL.                                              |
| dashboard-key DASHBOARD_KEY                              | Dashboard key.                                                                                         |
| dashboard-crt DASHBOARD_CRT                              | Dashboard certificate.                                                                                 |
| ssh-config SSH_CONFIG                                    | SSH config.                                                                                            |
| ssh-private-key SSH_PRIVATE_KEY                          | SSH private key.                                                                                       |
| ssh-public-key SSH_PUBLIC_KEY                            | SSH public key.                                                                                        |
| ssh-user SSH_USER                                        | Sets the user for SSH connections to cluster hosts.<br>Passwordless sudo is needed for non-root users. |
| skip-mon-network                                         | Sets mon public_network based on the bootstrap mon ip.                                                 |
| skip-dashboard                                           | Do not enable the Ceph Dashboard.                                                                      |
| dashboard-password-noupdate                              | Disable forced dashboard password change.                                                              |
| no-minimize-config                                       | Do not assimilate and minimize the configuration file.                                                 |
| skip-ping-check                                          | Do not verify that the mon IP is pingable.                                                             |
| skip-pull                                                | Do not pull the latest image before bootstrapping.                                                     |
| skip-firewalld                                           | Do not configure firewalld.                                                                            |
| allow-overwrite                                          | Allow the overwrite of existing –output-* config/<br>keyring/ssh files.                                |
| allow-fqdn-hostname                                      | Allow fully qualified host name.                                                                       |
| skip-prepare-host                                        | Do not prepare host.                                                                                   |

| cephadm bootstrap option                   | Description                                                                                                    |
|--------------------------------------------|----------------------------------------------------------------------------------------------------|
| orphan-initial-daemons                     | Do not create initial mon, mgr, and crash service specs.                                                        |
| skip-monitoring-stack                      | Do not automatically provision the monitoring<br>stack] (prometheus, grafana, alertmanager, node-<br>exporter). |
| apply-spec APPLY_SPEC                      | Apply cluster spec file after bootstrap (copy ssh<br>key, add hosts and apply services).                        |
| registry-url REGISTRY_URL                  | Specifies the URL of the custom registry to log into.<br>For example: cp.icr.io/cp.                             |
| registry-username <i>REGISTRY_USERNAME</i> | User name of the login account to the custom registry.                                                          |
| registry-password REGISTRY_PASSWORD        | Password of the login account to the custom registry.                                                           |
| registry-json REGISTRY_JSON                | JSON file containing registry login information.                                                                |

The following table lists the available options that are required to enable Call home via the bootstrap command -

| cephadm bootstrap option          | Description                                                                                                    |
|-----------------------------------|----------------------------------------------------------------------------------------------------|
| enable-ibm-call-home              | Flag to opt-in to IBM Call Home.                                                                                                    |
|                                   | Syntax:                                                                                                    |
|                                   | <pre>cephadm -vimage cp.stg.icr.io/cp/ibm-<br/>ceph/ceph-7-rhel9:7-2 bootstrapmon-ip<br/>10.0.210.25registry-json registry.json<br/>enable-ibm-call-homecall-home-config<br/>call_home.jsonenable-storage-insights<br/>storage-insights-config si_opt.json</pre> |
| call-home-icn                     | IBM Customer Number (7 alphanumeric characters long).                                                                                                    |
| ceph-call-home-contact-first-name | Storage help desk contact first name.                                                                                                    |
| ceph-call-home-contact-last-name  | Storage help desk contact last name.                                                                                                    |
| ceph-call-home-contact-email      | Storage help desk email. For example,<br>storage_helpdesk@ibm.com.                                                                                                    |
| ceph-call-home-contact-phone      | Storage help desk phone number.                                                                                                    |
| ceph-call-home-country-code       | 2-letter country code.                                                                                                    |

| cephadm bootstrap option | Description                                                                                                    |
|--------------------------|----------------------------------------------------------------------------------------------------|
| call-home-config         | File path to a JSON config file which includes the following keys:                                                                                                    |
|                          | <pre>{     "icn": "<ibm_customer_number>",     "email": "<call_home_contact_email_address>",     "phone": "<call_home_contact_phone_number>",     "first_name":     "<call_home_contact_first_name>",     "last_name": "<call_home_contact_last_name>",     "country_code": "<customer_country_code>" }</customer_country_code></call_home_contact_last_name></call_home_contact_first_name></call_home_contact_phone_number></call_home_contact_email_address></ibm_customer_number></pre> |
|                          | Use either the direct parameters with their options,<br>or thecall-home-config flag with the file<br>path.                                                                                                    |

Enable IBM Storage Insights too by providing the following flags and parameters:

| cephadm bootstrap option   | Description                                                                                                    |
|----------------------------|----------------------------------------------------------------------------------------------------|
| enable-storage-insights    | Flag to opt-in to IBM Storage Insights.                                                                                                    |
|                            | Syntax:                                                                                                    |
|                            | <pre>cephadm -vimage cp.stg.icr.io/cp/ibm-<br/>ceph/ceph-7-rhel9:7-2 bootstrapmon-ip<br/>10.0.210.25registry-json registry.json<br/>enable-ibm-call-homecall-home-config<br/>call_home.jsonenable-storage-insights<br/>storage-insights-config si_opt.json</pre> |
| storage-insights-tenant-id | A Storage Insights tenant ID to be associated with this deployment.                                                                                                    |
| storage-insights-config    | File path to a JSON config file which includes the following key:                                                                                                    |
|                            | {"tenant_id": " <storage_insights_tenant_id>"}</storage_insights_tenant_id>                                                                                                    |
|                            | Use either the direct parameters with their options,<br>or thestorage-insights-config flag and<br>specify its file path.                                                                                                    |

### Reference

- For more information about the --skip-monitoring-stack option, see "Adding hosts" on page 45.
- For more information about logging into the registry with the registry-json option, see help for the registry-login command.
- For more information about cephadm options, see help for cephadm.

# Obtaining entitlement key

Entitlement keys determine whether IBM Storage Ceph can automatically pull the required container default images. During installation, image pull failures can occur due to an invalid entitlement key or a key belonging to an account that does not have entitlement to IBM Storage Ceph.

# Procedure

1. Log in to the <u>IBM container software library</u> with the IBMid and password that is associated with the entitled IBM Storage Ceph software.

- 2. In the navigation bar, click Get entitlement key.
- 3. On the Access your container software page, click Copy key to copy the generated entitlement key.
- 4. Save the key to a secure location for future use.

# **Disconnected installation**

As a storage administrator, you can use a disconnected installation procedure to install cephadm and bootstrap your storage cluster on a private network. A disconnected installation uses a private registry for installation.

# Configuring a private registry for a disconnected installation

Use this procedure when the IBM Storage Ceph nodes do NOT have access to the Internet during deployment.

### Before you begin

- At least one running virtual machine (VM) or server with an active internet connection.
- Login access to cp.icr.io/cp.
- Root-level access to all nodes.

For the latest supported Red Hat Enterprise Linux versions, see Compatibility matrix.

### About this task

Follow this procedure to set up a secure private registry using authentication and a self-signed certificate. Perform these steps on a node that has both Internet access and access to the local cluster.

Note: Do not use an insecure registry for production.

### Procedure

1. Register the hosts, and when prompted, enter the appropriate Red Hat customer portal credentials:

Example

[root@admin ~]# subscription-manager register

2. Pull the latest subscription:

Example

subscription-manager refresh

- 3. Identify the appropriate subscription and retrieve its Pool ID.
- 4. Attach the pool ID to gain access to the software entitlements. Use the Pool ID you identified in the previous step.

Example

[root@admin ~]# subscription-manager attach --pool=POOL\_ID

5. Disable the software repositories:

Example

[root@admin ~]# subscription-manager repos --disable=\*

6. Enable the Red Hat Enterprise Linux baseos and appstream repositories.

Example

```
[root@admin ~]# subscription-manager repos --enable=rhel-9-for-x86_64-baseos-rpms
```

```
[root@admin ~]# subscription-manager repos --enable=rhel-9-for-x86_64-appstream-rpms
```

7. Update the system:

Example

[root@admin ~]# dnf update

8. Enable the ceph-tools repository.

Example

```
[root@admin ~]# curl https://public.dhe.ibm.com/ibmdl/export/pub/storage/ceph/beta/ibm-
storage-ceph-7-beta-rhel-9.repo | sudo tee /etc/yum.repos.d/ibm-storage-ceph-7-rhel-9.repo
```

9. Install the podman and httpd-tools packages.

[root@admin ~]# dnf install -y podman httpd-tools

10. Create folders for the private registry.

[root@admin ~]# mkdir -p /opt/registry/{auth,certs,data}

The registry is stored in /opt/registry and the directories are mounted in the container running the registry.

- The auth directory stores the htpasswd file the registry uses for authentication.
- The certs directory stores the certificates the registry uses for authentication.
- The data directory stores the registry images.
- 11. Create credentials for accessing the private registry.

htpasswd -bBc /opt/registry/auth/htpasswd PRIVATE\_REGISTRY\_USERNAME
PRIVATE\_REGISTRY\_PASSWORD

- The b option provides the password from the command line.
- The B option stores the password using Bcrypt encryption.
- The c option creates the htpasswd file.
- Replace PRIVATE\_REGISTRY\_USERNAME with the username to create for the private registry.
- Replace *PRIVATE\_REGISTRY\_PASSWORD* with the password to create for the private registry username.

For example:

```
\label{eq:linear} $$ [root@admin ~]$ $$ htpasswd -bBc /opt/registry/auth/htpasswd myregistryusername myregistrypassword1 $$
```

12. Create a self-signed certificate.

```
openssl req -newkey rsa:4096 -nodes -sha256 -keyout /opt/registry/certs/domain.key -x509
-days 365 -out /opt/registry/certs/domain.crt -addext "subjectAltName = DNS:LOCAL_NODE_FQDN"
```

Replace LOCAL\_NODE\_FQDN with the fully qualified host name of the private registry node.

There is a prompt for the respective options for your certificate. The CN= value is the host name of your node and should be resolvable by DNS or the /etc/hosts file.

For example:

```
[root@admin ~] # openssl req -newkey rsa:4096 -nodes -sha256 -keyout /opt/registry/certs/
domain.key -x509 -days 365 -out /opt/registry/certs/domain.crt -addext "subjectAltName =
DNS:admin.lab.ibm.com"
```

**Note:** When creating a self-signed certificate, be sure to create a certificate with a proper Subject Alternative Name (SAN). Podman commands that require TLS verification for certificates that do not include a proper SAN, return the following error:

x509: certificate relies on legacy Common Name field, use SANs or temporarily enable Common Name matching with GODEBUG=x509ignoreCN=0  $\,$ 

13. Create a symbolic link to domain.cert.

This allows skopeo to locate the certificate with the file extension .cert.

For example:

[root@admin ~]# ln -s /opt/registry/certs/domain.crt /opt/registry/certs/domain.cert

14. Add the certificate to the trusted list on the private registry node.

```
cp /opt/registry/certs/domain.crt /etc/pki/ca-trust/source/anchors/
update-ca-trust
trust list | grep -i "LOCAL_NODE_FQDN"
```

Replace *LOCAL\_NODE\_FQDN* with the FQDN of the private registry node.

For example:

```
[root@admin ~]# cp /opt/registry/certs/domain.crt /etc/pki/ca-trust/source/anchors/
[root@admin ~]# update-ca-trust
[root@admin ~]# trust list | grep -i "admin.lab.ibm.com"
```

label: admin.lab.ibm.com

15. Copy the certificate to any nodes that will access the private registry for installation and update the trusted list.

For example:

```
[root@admin ~]# scp /opt/registry/certs/domain.crt root@host01:/etc/pki/ca-trust/source/
anchors/
[root@admin ~]# ssh root@host01
[root@host01 ~]# update-ca-trust
[root@host01 ~]# trust list | grep -i "admin.lab.ibm.com"
```

label: admin.lab.ibm.com

16. Start the local secure private registry.

```
[root@admin ~]# podman run --restart=always --name NAME_OF_CONTAINER \
-p 5000:5000 -v /opt/registry/data:/var/lib/registry:z \
-v /opt/registry/auth:/auth:z \
-v /opt/registry/certs:/certs:z \
-e "REGISTRY_AUTH=htpasswd" \
-e "REGISTRY_AUTH_HTPASSWD_REALM=Registry Realm" \
-e REGISTRY_AUTH_HTPASSWD_PATH=/auth/htpasswd \
-e "REGISTRY_HTTP_TLS_CERTIFICATE=/certs/domain.crt" \
-e REGISTRY_GOMPATIBILITY_SCHEMA1_ENABLED=true \
-d registry:2
```

Replace NAME\_OF\_CONTAINER with a name to assign to the container.

This starts the private registry on port 5000 and mounts the volumes of the registry directories in the container running the registry.

For example:

```
[root@admin ~]# podman run --restart=always --name myprivateregistry \
-p 5000:5000 -v /opt/registry/data:/var/lib/registry:z \
-v /opt/registry/auth:/auth:z \
-v /opt/registry/certs:/certs:z \
-e "REGISTRY_AUTH=htpasswd" \
-e "REGISTRY_AUTH_HTPASSWD_REALM=Registry Realm" \
-e REGISTRY_AUTH_HTPASSWD_PATH=/auth/htpasswd \
-e "REGISTRY_HTTP_TLS_CERTIFICATE=/certs/domain.crt" \
-e "REGISTRY_HTTP_TLS_KEY=/certs/domain.key" \
```

- -e REGISTRY\_COMPATIBILITY\_SCHEMA1\_ENABLED=true \
- -d registry:2
- 17. On the local registry node, verify that cp.icr.io/cp is in the container registry search path.
  - a) Open /etc/containers/registries.conf for editing.
  - b) Optional: If needed, add cp.icr.io/cp to the unqualified-search-registries list.

unqualified-search-registries = ["cp.icr.io/cp"]

18. With your IBM Customer Portal credentials, login to cp.icr.io/cp.

podman login cp.icr.io/cp

19. Copy the following images from the IBM Customer Portal to the private registry.

| Table 1. Custom image details for monitoring stack |                                                          |
|----------------------------------------------------|----------------------------------------------------------|
| Monitoring stack component                         | Image details                                            |
| Prometheus                                         | cp.icr.io/cp/ibm-ceph/prometheus:v4.12                   |
| Grafana                                            | cp.icr.io/cp/ibm-ceph/ceph-7-dashboard-<br>rhel9:latest  |
| Node-exporter                                      | cp.icr.io/cp/ibm-ceph/prometheus-node-<br>exporter:v4.12 |
| AlertManager                                       | cp.icr.io/cp/ibm-ceph/prometheus-<br>alertmanager:v4.12  |
| HAProxy                                            | cp.icr.io/cp/ibm-ceph/haproxy-rhel9:latest               |
| Keepalived                                         | cp.icr.io/cp/ibm-ceph/keepalived-rhel9:latest            |
| SNMP Gateway                                       | cp.icr.io/cp/ibm-ceph/snmp-notifier-rhel9:latest         |

podman run -v /CERTIFICATE\_DIRECTORY\_PATH:/certs:Z -v /CERTIFICATE\_DIRECTORY\_PATH/ domain.cert:/certs/domain.cert:Z --rm registry.redhat.io/rhe19/skopeo skopeo copy -remove-signatures --src-creds IBM\_CUSTOMER\_PORTAL\_LOGIN:IBM\_CUSTOMER\_PORTAL\_PASSWORD --destcert-dir=./certs/ --dest-creds PRIVATE\_REGISTRY\_USERNAME:PRIVATE\_REGISTRY\_PASSWORD docker:// cp.icr.io/cp/SRC\_IMAGE:SRC\_TAG docker://LOCAL\_NODE\_FQDN:5000/DST\_IMAGE:pDST\_TAG

- Replace CERTIFICATE\_DIRECTORY\_PATH with the directory path to the self-signed certificates.
- Replace *CERTIFICATE\_DIRECTORY\_PATH* and *IBM\_CUSTOMER\_PORTAL\_PASSWORD* with your IBM Customer Portal credentials.
- Replace *PRIVATE\_REGISTRY\_USERNAME* and *PRIVATE\_REGISTRY\_PASSWORD* with the private registry credentials.
- Replace SRC\_IMAGE and SRC\_TAG with the name and tag of the image to copy from cp.icr.io/cp.
- Replace DST\_IMAGE and DST\_TAG with the name and tag of the image to copy to the private registry.
- Replace LOCAL\_NODE\_FQDN with the FQDN of the private registry.

For example:

```
[root@admin ~]# podman run -v /opt/registry/certs:/certs:Z -v /opt/registry/certs/
domain.cert:/certs/domain.cert:Z --rm --rm registry.redhat.io/rhel9/skopeo skopeo copy --
remove-signatures --src-creds myusername:mypassword1 --dest-cert-dir=./certs/ --dest-creds
myregistryusername:myregistrypassword1 docker://cp.icr.io/cp/ibm-ceph/ceph-7-rhel9:latest
docker://admin.lab.ibm.com:5000/ibm-ceph/ceph-7-rhel9:latest
```

[root@admin ~]# podman run -v /opt/registry/certs:/certs:Z -v /opt/registry/certs/ domain.cert:/certs/domain.cert:Z --rm registry.redhat.io/rhel9/skopeo skopeo copy -remove-signatures --src-creds myusername:mypassword1 --dest-cert-dir=./certs/ --destcreds myregistryusername:myregistrypassword1 docker://cp.icr.io/cp/ibm-ceph/prometheus-nodeexporter:v4.12 docker://admin.lab.ibm.com:5000/ibm-ceph/prometheus-node-exporter:v4.12 docker

[root@admin ~]# podman run -v /opt/registry/certs:/ certs:Z -v /opt/registry/certs/ domain.cert:/certs/domain.cert:Z --rm registry.redhat.io/rhel9/skopeo skopeo copy -remove-signatures --src-creds myusername:mypassword1 --dest-cert-dir=./certs/ --destcreds myregistryusername:myregistrypassword1 docker:cp.icr.io/cp/ibm-ceph/ceph-7-dashboardrhel9:latest docker://admin.lab.ibm.com:5000/ibm-ceph/ceph-7-dashboard-rhel9:latest

[root@admin ~]# podman run -v /opt/registry/certs:/certs:Z -v /opt/registry/certs/ domain.cert:/certs/domain.cert:Z --rm registry.redhat.io/rhel9/skopeo skopeo copy -remove-signatures --src-creds myusername:mypassword1 --dest-cert-dir=./certs/ --destcreds myregistryusername:myregistrypassword1 docker://cp.icr.io/cp/ibm-ceph/prometheus:v4.12 docker://admin.lab.ibm.com:5000/ibm-ceph/prometheus:v4.12

```
[root@admin ~]# podman run -v /opt/registry/certs:/certs:Z -v /opt/registry/certs/
domain.cert:/certs/domain.cert:Z --rm registry.redhat.io/rhel9/skopeo skopeo copy
--remove-signatures --src-creds myusername:mypassword1 --dest-cert-dir=./certs/ --
dest-creds myregistryusername:myregistrypassword1 docker://cp.icr.io/cp/ibm-ceph/prometheus-
alertmanager:v4.12 docker://admin.lab.ibm.com:5000/ibm-ceph/prometheus-alertmanager:v4.12
```

**Note:** For more image Ceph package versions, see <u>What are the Red Hat Ceph Storage releases and</u> corresponding Ceph package versions? within the Red Hat Customer Portal..

20. Verify that the images reside in the local registry.

Use the **curl** command.

```
curl -u PRIVATE_REGISTRY_USERNAME:PRIVATE_REGISTRY_PASSWORD https://LOCAL_NODE_FQDN:5000/v2/
catalog
```

For example:

```
[root@admin ~]# curl -u myregistryusername:myregistrypassword1 https://
admin.lab.ibm.com:5000/v2/_catalog
```

```
{"repositories":["ibm-ceph/prometheus","ibm-ceph/prometheus-alertmanager","ibm-ceph/
prometheus-node-exporter","ibm-ceph/ceph-7-dashboard-rhel9","ibm-ceph/ceph-7-rhel9"]}
```

# Running the preflight playbook for a disconnected installation

Use the cephadm-preflight.yml Ansible playbook to configure the Ceph repository and prepare the storage cluster for bootstrapping. It also installs some prerequisites, such as podman, lvm2, chronyd, and cephadm.

### About this task

The preflight playbook uses the cephadm-ansible inventory hosts file to identify all the nodes in the storage cluster. The default location for cephadm-ansible, cephadm-preflight.yml, and the inventory hosts file is /usr/share/cephadm-ansible/.

The following example shows the structure of a typical inventory file:

| host02<br>host03<br>host04 |
|----------------------------|
| [admin]<br>host01          |

The [admin] group in the inventory file contains the name of the node where the admin keyring is stored. **Note:** Run the preflight playbook before you bootstrap the initial host.

### Before you begin

- The cephadm-ansible package is installed on the Ansible d administration node.
- Root-level access to all nodes in the storage cluster.
- Passwordless ssh is set up on all hosts in the storage cluster.
- Nodes configured to access a local YUM repository server with the following repositories enabled on respective Red Hat Enterprise Linux versions.
  - rhel-9-for-x86\_64-baseos-rpms
  - rhel-9-for-x86\_64-appstream-rpms
  - curl https://public.dhe.ibm.com/ibmdl/export/pub/storage/ceph/beta/ibm-storage-ceph-7-betarhel-9.repo | sudo tee /etc/yum.repos.d/ibm-storage-ceph-7-rhel-9.repo

**Note:** For more information about setting up a local YUM repository, see the Red Hat knowledge base article Creating a Local Repository and Sharing with Disconnected/Offline/Air-gapped Systems.

#### Procedure

- 1. Navigate to the /usr/share/cephadm-ansible directory on the Ansible administration node.
- 2. Open and edit the hosts file and add your nodes.
- 3. Add license to install IBM Storage Ceph and click **Accept** on all nodes.

dnf install ibm-storage-ceph-license

For example,

[root@admin ~]# dnf install ibm-storage-ceph-license

4. Accept the provisions.

```
sudo touch /usr/share/ibm-storage-ceph-license/accept
```

For example,

```
[root@admin ~]# sudo touch /usr/share/ibm-storage-ceph-license/accept
```

5. Run the preflight playbook.

**Note:** When running the preflight playbook, cephadm-ansible automatically installs chronyd and ceph-common on the client nodes.

Use **ceph\_origin** parameter set to custom to use a local YUM repository.

```
ansible-playbook -i INVENTORY_FILE cephadm-preflight.yml --extra-vars "ceph_origin=custom"
-e "custom_repo_url=CUSTOM_REPO_URL"
```

For example,

```
[ansible@admin cephadm-ansible]$ ansible-playbook -i hosts cephadm-preflight.yml --extra-vars
"ceph_origin=custom" -e "custom_repo_url=http://mycustomrepo.lab.ibm.com/x86_64/os/"
```

After installation is complete, cephadm resides in the /usr/sbin/ directory.

• Use the --limit option to run the preflight playbook on a selected set of hosts in the storage cluster.

```
ansible-playbook -i INVENTORY_FILE cephadm-preflight.yml --extra-vars "ceph_origin=custom"
-e "custom_repo_url=CUSTOM_REPO_URL" --limit GROUP_NAME|NODE_NAME
```

Replace *GROUP\_NAME* with a group name from your inventory file and *NODE\_NAME* with a specific node name from your inventory file.

For example,

```
[ansible@admin cephadm-ansible]$ ansible-playbook -i hosts cephadm-preflight.yml --extra-vars
"ceph_origin=custom" -e "custom_repo_url=http://mycustomrepo.lab.ibm.com/x86_64/os/" --limit
clients
[ansible@admin cephadm-ansible]$ ansible-playbook -i hosts cephadm-preflight.yml --extra-vars
"ceph_origin=custom" -e "custom_repo_url=http://mycustomrepo.lab.ibm.com/x86_64/os/" --limit
host02
```

## Performing a disconnected installation

Before you can perform the installation, you must obtain an IBM Storage Ceph container image, either from a proxy host that has access to the IBM registry or by copying the image to your local registry.

**Important:** Before you begin the bootstrapping process, make sure that the container image that you want to use has the same version of IBM Storage Ceph as cephadm. If the two versions do not match, bootstrapping fails at the Creating initial admin user stage.

**Note:** If your local registry uses a self-signed certificate with a local registry, ensure you have added the trusted root certificate to the bootstrap host. For more information, see <u>"Configuring a private registry for</u> a disconnected installation" on page 30.

#### Prerequisites

- At least one running virtual machine (VM) or server.
- Root-level access to all nodes.
- Passwordless ssh is set up on all hosts in the storage cluster.
- The preflight playbook has been run on the bootstrap host in the storage cluster. For more information, see "Running the preflight playbook for a disconnected installation" on page 34.
- A private registry has been configured and the bootstrap node has access to it. For more information, see "Configuring a private registry for a disconnected installation" on page 30
- An IBM Storage Ceph container image resides in the custom registry.

#### Procedure

- 1. Log in to the bootstrap host.
- 2. Bootstrap the storage cluster:

Syntax

```
cephadm --image PRIVATE_REGISTRY_NODE_FQDN:5000/CUSTOM_IMAGE_NAME:IMAGE_TAG bootstrap --
mon-ip IP_ADDRESS --registry-url PRIVATE_REGISTRY_NODE_FQDN:5000 --registry-username
PRIVATE_REGISTRY_USERNAME --registry-password PRIVATE_REGISTRY_PASSWORD
```

- Replace *PRIVATE\_REGISTRY\_NODE\_FQDN* with the fully qualified domain name of your private registry.
- Replace *CUSTOM\_IMAGE\_NAME* and *IMAGE\_TAG* with the name and tag of the IBM Storage Ceph container image that resides in the private registry.
- Replace IP\_ADDRESS with the IP address of the node you are using to run cephadm bootstrap.
- Replace PRIVATE\_REGISTRY\_USERNAME with the username to create for the private registry.

 Replace PRIVATE\_REGISTRY\_PASSWORD with the password to create for the private registry username.

Example

```
[root@host01 ~]# cephadm --image admin.lab.ibm.com:5000/ibm-ceph/ceph-7-rhel9:latest
bootstrap --mon-ip 10.10.128.68 --registry-url admin.lab.ibm.com:5000 --registry-username
myregistryusername --registry-password myregistrypassword1
```

The script takes a few minutes to complete. Once the script completes, it provides the credentials to the IBM Storage Ceph Dashboard URL, a command to access the Ceph command-line interface (CLI), and a request to enable telemetry.

```
Ceph Dashboard is now available at:

URL: https://host01:8443/

User: admin

Password: i8nhu7zham

Enabling client.admin keyring and conf on hosts with "admin" label

You can access the Ceph CLI with:

sudo /usr/sbin/cephadm shell --fsid 266ee7a8-2a05-11eb-b846-5254002d4916 -c /etc/ceph/

ceph.conf -k /etc/ceph/ceph.client.admin.keyring

Please consider enabling telemetry to help improve Ceph:

ceph telemetry on

For more information see:

https://docs.ceph.com/docs/master/mgr/telemetry/
```

Bootstrap complete.

After the bootstrap process is complete, configure the container images, as detailed in <u>"Changing</u> configurations of custom container images for disconnected installations" on page 37.

Once your storage cluster is up and running, configure additional daemons and services. For more information, see Operations

## Changing configurations of custom container images for disconnected installations

After you perform the initial bootstrap for disconnected nodes, you must specify custom container images for monitoring stack daemons. You can override the default container images for monitoring stack daemons, since the nodes do not have access to the default container registry.

**Note:** Make sure that the bootstrap process on the initial host is complete before making any configuration changes.

By default, the monitoring stack components are deployed based on the primary Ceph image. For disconnected environment of the storage cluster, you can use the latest available monitoring stack component images.

**Note:** When using a custom registry, be sure to log in to the custom registry on newly added nodes before adding any Ceph daemons.

Syntax

```
ceph cephadm registry-login --registry-url CUSTOM_REGISTRY_NAME --registry_username REGISTRY_USERNAME --registry_password REGISTRY_PASSWORD
```

#### Example

```
# ceph cephadm registry-login --registry-url myregistry --registry_username myregistryusername --
registry_password myregistrypassword1
```

For more information, see "Performing a disconnected installation" on page 36.

#### Prerequisites

- At least one running virtual machine (VM) or server.
- Root-level access to all nodes.
- Passwordless ssh is set up on all hosts in the storage cluster.

For the latest supported Red Hat Enterprise Linux versions, see Compatibility matrix.

#### Procedure

1. Set the custom container images with the ceph config command:

Syntax

```
ceph config set mgr mgr/cephadm/OPTION_NAME CUSTOM_REGISTRY_NAME/CONTAINER_NAME
```

Use the following options for OPTION\_NAME:

container\_image\_prometheus container\_image\_grafana container\_image\_alertmanager container\_image\_node\_exporter

Example

```
[root@host01 ~]# ceph config set mgr mgr/cephadm/container_image_prometheus myregistry/
mycontainer
[root@host01 ~]# ceph config set mgr mgr/cephadm/container_image_grafana myregistry/
mycontainer
[root@host01 ~]# ceph config set mgr mgr/cephadm/container_image_alertmanager myregistry/
mycontainer
[root@host01 ~]# ceph config set mgr mgr/cephadm/container_image_node_exporter myregistry/
mycontainer
```

2. Redeploy node-exporter:

Syntax

ceph orch redeploy node-exporter

#### Note:

- If any of the services do not deploy, you can redeploy them with the ceph orch redeploy command.
- By setting a custom image, the default values for the configuration image name and tag will be overridden, but not overwritten. The default values change when updates become available. By setting a custom image, you will not be able to configure the component for which you have set the custom image for automatic updates. You will need to manually update the configuration image name and tag to be able to install updates.
- If you choose to revert to using the default configuration, you can reset the custom container image. Use ceph config rm to reset the configuration option:

Syntax

ceph config rm mgr mgr/cephadm/OPTION\_NAME

Example

ceph config rm mgr mgr/cephadm/container\_image\_prometheus

#### Reference

"Performing a disconnected installation" on page 36

## Adding hosts in disconnected deployments

If you are running a storage cluster on a private network and your host domain name server (DNS) cannot be reached through private IP, you must include both the host name and the IP address for each host you want to add to the storage cluster.

## Before you begin

- A running IBM Storage Ceph cluster.
- Root-level access to all hosts in the storage cluster.

## Procedure

1. Log into the cephadm shell.

Syntax

[root@host01 ~]# cephadm shell

2. Add the host.

Syntax

ceph orch host add HOST\_NAME HOST\_ADDRESS

Example

[ceph: root@host01 /]# ceph orch host add host03 10.10.128.70

## Launching the cephadm shell

The **cephadm shell** command launches a bash shell in a container with all of the Ceph packages installed. This enables you to perform "Day One" cluster setup tasks, such as installation and bootstrapping, and to invoke ceph commands.

## **Prerequisites**

- A running IBM Storage Ceph cluster.
- Root-level access to all nodes in the storage cluster.

## Procedure

There are two ways to launch the cephadm shell:

• Enter **cephadm shell** at the system prompt. This example invokes the **ceph -s** command from within the shell.

Example

```
[root@host01 ~]# cephadm shell
[ceph: root@host01 /]# ceph -s
```

• At the system prompt, type cephadm shell and the command you want to execute:

Example

```
[root@host01 ~]# cephadm shell ceph -s
cluster:
    id: f64f341c-655d-11eb-8778-fa163e914bcc
    health: HEALTH_OK
services:
    mon: 3 daemons, quorum host01,host02,host03 (age 94m)
    mgr: host01.lbnhug(active, since 59m), standbys: host02.rofgay, host03.ohipra
    mds: 1/1 daemons up, 1 standby
    osd: 18 osds: 18 up (since 10m), 18 in (since 10m)
```

```
rgw: 4 daemons active (2 hosts, 1 zones)

data:

volumes: 1/1 healthy

pools: 8 pools, 225 pgs

objects: 230 objects, 9.9 KiB

usage: 271 MiB used, 269 GiB / 270 GiB avail

pgs: 225 active+clean

io:

client: 85 B/s rd, 0 op/s rd, 0 op/s wr
```

**Note:** If the node contains configuration and keyring files in /etc/ceph/, the container environment uses the values in those files as defaults for the cephadm shell. If you execute the cephadm shell on a MON node, the cephadm shell inherits its default configuration from the MON container, instead of using the default configuration.

## cephadm commands

The cephadm is a command line tool to manage the local host for the Cephadm Orchestrator. It provides commands to investigate and modify the state of the current host.

Some of the commands are generally used for debugging.

**Note:** cephadm is not required on all hosts, however, it is useful when investigating a particular daemon. The cephadm-ansible-preflight playbook installs cephadm on all hosts and the cephadm-ansible purge playbook requires cephadm be installed on all hosts to work properly.

| Table 2. The <b>cephadm</b> co | Table 2. The <b>cephadm</b> commands                                                                                                    |                                                                                                    |                                                                                                    |
|--------------------------------|----------------------------------------------------------------------------------------------------|----------------------------------------------------------------------------------------------------|----------------------------------------------------------------------------------------------------|
| Command                        | Description                                                                                                    | Syntax                                                                                                    | Example                                                                                                    |
| add-repo                       | Configure the local<br>package repository<br>to also include<br>the Ceph repository.<br>This is mainly used<br>for the disconnected<br>installation ofIBM<br>Storage Ceph. | cephadm add-repo [<br>release RELEASE] [<br>version VERSION] [<br>repo-url REPO_URL]                                                                                       | [root@host01 ~]# ./<br>cephadm add-repo<br>version 15.2.1<br>[root@host01 ~]# ./<br>cephadm add-repo<br>release pacific |
| adopt                          | Convert an upgraded<br>storage cluster daemon<br>to run cephadm.                                                                                                    | cephadm adopt<br>[-h]name<br>DAEMON_NAMEstyle<br>STYLE [cluster<br>CLUSTER]legacy-<br>dir [LEGACY_DIR]<br>config-json<br>CONFIG_JSON] [<br>skip-firewalld] [<br>skip-pull] | [root@host01 ~]#<br>cephadm adopt<br>style=legacyname<br>prometheus.host02                                              |

| Command       | Description                                                                                                    | Syntax                                                                                                    | Example                                                                                                    |
|---------------|----------------------------------------------------------------------------------------------------|----------------------------------------------------------------------------------------------------|----------------------------------------------------------------------------------------------------|
| ceph-volume   | This command is used<br>to list all the devices<br>on the particular host.<br>Run the ceph - volume<br>command inside a<br>container Deploys OSDs<br>with different device<br>technologies like 1vm<br>or physical disks using<br>pluggable tools and<br>follows a predictable,<br>and robust way of<br>preparing, activating,<br>and starting OSDs. | cephadm ceph-<br>volume inventory/<br>simple/raw/lvm [-<br>h] [fsid<br>FSID] [config-<br>json CONFIG_JSON]<br>[config CONFIG,<br>-c CONFIG] [<br>keyring KEYRING, -k<br>KEYRING]                                                                                                    | [root@host01 ~]#<br>cephadm ceph-volume<br>inventoryfsid<br>f64f341c-655d-11eb-8<br>778-fa163e914bcc                           |
| check-host    | Check the host<br>configuration that is<br>suitable for a Ceph<br>cluster.                                                                                                    | cephadm check-host<br>[expect-hostname<br>HOSTNAME]                                                                                                    | [root@host01 ~]#<br>cephadm check-host<br>expect-hostname<br>host02                                                            |
| deploy        | Deploys a daemon on<br>the local host.                                                                                                    | <pre>cephadm shell<br/>deploy DAEMON_TYPE<br/>[-h] [name<br/>DAEMON_NAME] [<br/>fsid FSID] [<br/>config CONFIG, -c<br/>CONFIG] [config-<br/>json CONFIG_JSON]<br/>[keyring KEYRING]<br/>[key KEY]<br/>[osd-fsid<br/>OSD_FSID] [skip-<br/>firewalld] [tcp-<br/>ports TCP_PORTS]<br/>[reconfig] [<br/>allow-ptrace] [<br/>memory-request<br/>MEMORY_REQUEST]<br/>[memory-limit<br/>MEMORY_LIMIT] [<br/>meta-json META_JSON]</pre> | [root@host01 ~]#<br>cephadm shell<br>deploy monfsid<br>f64f341c-655d-11eb-8<br>778-fa163e914bcc                                |
| enter         | Run an interactive shell<br>inside a running daemon<br>container.                                                                                                    | cephadm enter [-h]<br>[fsid FSID]<br>name NAME [command<br>[command]]                                                                                                    | [root@host01 ~]#<br>cephadm enter<br>name 52c611f2b1d9                                                                         |
| help          | View all the commands supported by cephadm.                                                                                                    | cephadm help                                                                                                    | [root@host01 ~]#<br>cephadm help                                                                                               |
| install       | Install the packages.                                                                                                    | cephadm install<br>PACKAGES                                                                                                    | [root@host01 ~]#<br>cephadm install<br>ceph-common ceph-osd                                                                    |
| inspect-image | Inspect the local Ceph<br>container image.                                                                                                    | cephadmimage<br>IMAGE_ID inspect-<br>image                                                                                                    | [root@host01 ~]#<br>cephadmimage<br>13ea90216d0be03003d1<br>2d7869f72ad9de5cec9e<br>54a27fd308e01e467c0d<br>4a0a inspect-image |

| Table 2. The <b>cephad</b> | <b>n</b> commands (continued)                                                                                                    |                                                                                                    |                                                                                                    |
|----------------------------|----------------------------------------------------------------------------------------------------|----------------------------------------------------------------------------------------------------|----------------------------------------------------------------------------------------------------|
| Command                    | Description                                                                                                    | Syntax                                                                                                    | Example                                                                                                    |
| list-networks              | List the IP networks.                                                                                                    | cephadm list-<br>networks                                                                                                    | [root@host01<br>~]# cephadm list-<br>networks                                                                                                    |
| 1s                         | List daemon instances<br>known to cephadm on<br>the hosts. You can use<br>no-detail for the<br>command to run faster,<br>which gives details<br>of the daemon name,<br>fsid, style, and systemd<br>unit per daemon. You<br>can uselegacy-dir<br>option to specify a<br>legacy base directory to<br>search for daemons. | cephadm ls [no-<br>detail] [legacy-<br>dir LEGACY_DIR]                                                                                                    | [root@host01 ~]#<br>cephadm lsno-<br>detail                                                                                                    |
| logs                       | Print journald logs<br>for a daemon container.<br>This is similar to the<br>journalctl command.                                                                                                    | cephadm logs [<br>fsid FSID]name<br>DAEMON_NAME<br>cephadm logs [<br>fsid FSID]name<br>DAEMON_NAMEn<br>NUMBER # Last N<br>lines<br>cephadm logs [<br>fsid FSID]name<br>DAEMON_NAMEf #<br>Follow the logs | <pre>[root@host01 ~]#<br/>cephadm logsfsid<br/>57bddb48-<br/>ee04-11eb-9962-001a4<br/>a000672name osd.8<br/>[root@host01 ~]#<br/>cephadm logsfsid<br/>57bddb48-<br/>ee04-11eb-9962-001a4<br/>a000672name<br/>osd.8n 20<br/>[root@host01 ~]#<br/>cephadm logsfsid<br/>57bddb48-<br/>ee04-11eb-9962-001a4<br/>a000672name<br/>osd.8f</pre> |
| prepare-host               | Prepare a host for cephadm.                                                                                                    | cephadm prepare-<br>host [expect-<br>hostname HOSTNAME]                                                                                                    | <pre>[root@host01 ~]# cephadm prepare-host [root@host01 ~]# cephadm prepare- hostexpect- hostname host01</pre>                                                                                                    |
| pull                       | Pull the Ceph image.                                                                                                    | cephadm [-h] [<br>image IMAGE_ID] pull                                                                                                    | [root@host01 ~]#<br>cephadmimage<br>13ea90216d0be03003d1<br>2d7869f72ad9de5cec9e<br>54a27fd308e01e467c0d<br>4a0a pull                                                                                                    |

| Command                   | Description                                                                                                    | Syntax                                                                                                    | Fyample                                                                                                    |
|---------------------------|----------------------------------------------------------------------------------------------------|----------------------------------------------------------------------------------------------------|----------------------------------------------------------------------------------------------------|
| Command<br>registry-login | Description<br>Give cephadm login<br>information for an<br>authenticated registry.<br>Cephadm attempts to<br>log the calling host into<br>that registry.                                                                                                    | Syntax<br>cephadm registry-<br>loginregistry-<br>url REGISTRY_URL<br>registry-username<br>USERNAMEregistry-<br>password PASSWORD<br>[fsid FSID]<br>[registry-json<br>JSON_FILE]<br>You can also use a JSON<br>registry file containing<br>the login info formatted<br>as:<br>cat REGISTRY_FILE<br>{<br>"url":"REGISTRY_URL"<br>,<br>"username":"REGISTRY<br>_USERNAME",<br>"password":"REGISTRY<br>_PASSWORD" | <pre>Example [root@host01 ~]# cephadm registry- loginregistry- url cp.icr.io/cpregistry-username myuser1registry- password mypassword1 [root@host01 ~]# cat registry_file {     "url":"cp.icr.io/ cp",     "username":"myuser",     "password":"mypass" } [root@host01 ~]# cephadm registry- login -i registry_file</pre> |
| rm-daemon                 | Remove a specific<br>daemon instance. If<br>you run the cephadm<br>rm-daemon command<br>on the host directly,<br>although the command<br>removes the daemon,<br>the cephadm mgr<br>module notices that<br>the daemon is missing<br>and redeploys it.<br>This command is<br>problematic and should<br>be used only for<br>experimental purposes<br>and debugging. | cephadm rm-daemon<br>fsid FSID<br>name DAEMON_NAME<br>[force] [force-<br>delete-data]                                                                                                    | [root@host01 ~]#<br>cephadm rm-daemon<br>fsid<br>f64f341c-655d-11eb-8<br>778-fa163e914bcc<br>name osd.8                                                                                                    |

| Table 2. The <b>cepha</b> | dm commands (continued)                                                                                                    |                                                                                                    |                                                                                                    |
|---------------------------|----------------------------------------------------------------------------------------------------|----------------------------------------------------------------------------------------------------|----------------------------------------------------------------------------------------------------|
| Command                   | Description                                                                                                    | Syntax                                                                                                    | Example                                                                                              |
| rm-cluster                | Remove all the daemons<br>from a storage cluster<br>on that specific host<br>where it is run. Similar<br>to rm-daemon, if you<br>remove a few daemons<br>this way and the Ceph<br>Orchestrator is not<br>paused and some of<br>those daemons belong<br>to services that are<br>not unmanaged, the<br>cephadm orchestrator<br>just redeploys them<br>there. | cephadm rm-cluster<br>fsid FSID [<br>force]                                                                                                    | [root@host01 ~]#<br>cephadm rm-cluster<br>fsid<br>f64f341c-655d-11eb-8<br>778-fa163e914bcc           |
| rm-repo                   | Remove a package<br>repository configuration.<br>This is mainly used<br>for the disconnected<br>installation of IBM<br>Storage Ceph.                                                                                                    | cephadm rm-repo [-h]                                                                                                    | [root@host01 ~]#<br>cephadm rm-repo                                                                  |
| run                       | Run a Ceph daemon,<br>in a container, in the<br>foreground.                                                                                                    | cephadm run [<br>fsid FSID]name<br>DAEMON_NAME                                                                                                    | [root@host01 ~]#<br>cephadm runfsid<br>f64f341c-655d-11eb-8<br>778-fa163e914bcc<br>name osd.8        |
| shell                     | Run an interactive shell<br>with access to Ceph<br>commands over the<br>inferred or specified<br>Ceph cluster. You can<br>enter the shell using<br>the cephadm shell<br>command and run<br>all the orchestrator<br>commands within the<br>shell.                                                                                                    | cephadm shell<br>[fsid FSID] [<br>name DAEMON_NAME,<br>-n DAEMON_NAME] [<br>config CONFIG, -c<br>CONFIG] [mount<br>MOUNT, -m MOUNT]<br>[keyring KEYRING,<br>-k KEYRING] [env<br>ENV, -e ENV] | [root@host01 ~]#<br>cephadm shell<br>ceph orch ls<br>[root@host01 ~]#<br>cephadm shell               |
| unit                      | Start, stop, restart,<br>enable, and disable<br>the daemons with this<br>operation. This operates<br>on the daemon's<br>systemd unit.                                                                                                    | cephadm unit [<br>fsid FSID]name<br>DAEMON_NAME start/<br>stop/restart/enable/<br>disable                                                                                                    | [root@host01 ~]#<br>cephadm unitfsid<br>f64f341c-655d-11eb-8<br>778-fa163e914bcc<br>name osd.8 start |
| version                   | Provides the version of the storage cluster.                                                                                                    | cephadm version                                                                                                    | [root@host01 ~]#<br>cephadm version                                                                  |

## Verifying the cluster installation

Once the cluster installation is complete, you can verify that the IBM Storage Ceph installation is running properly.

There are two ways of verifying the storage cluster installation as a root user:

- Run the **podman ps** command.
- Run the cephadm shell ceph -s command.

## Prerequisites

• Root-level access to all nodes in the storage cluster.

## Procedure

• Run the **podman ps** command:

Example

[root@host01 ~]# podman ps

Note: In the NAMES column, the unit files now include the FSID.

```
• Run the cephadm shell ceph -s command:
```

Example

```
[root@host01 ~]# cephadm shell ceph -s
cluster:
    id: f64f341c-655d-11eb-8778-fa163e914bcc
    health: HEALTH_OK
services:
    mon: 3 daemons, quorum host01,host02,host03 (age 94m)
    mgr: host01.lbnhug(active, since 59m), standbys: host02.rofgay, host03.ohipra
    mds: 1/1 daemons up, 1 standby
    osd: 18 osds: 18 up (since 10m), 18 in (since 10m)
    rgw: 4 daemons active (2 hosts, 1 zones)
data:
    volumes: 1/1 healthy
    pools: 8 pools, 225 pgs
    objects: 230 objects, 9.9 KiB
    usage: 271 MiB used, 269 GiB / 270 GiB avail
    pgs: 225 active+clean
io:
    client: 85 B/s rd, 0 op/s rd, 0 op/s wr
```

**Note:** The health of the storage cluster is in *HEALTH\_WARN* status as the hosts and the daemons are not added.

## **Adding hosts**

Bootstrapping the IBM Storage Ceph installation creates a working storage cluster, consisting of one Monitor daemon and one Manager daemon within the same container. As a storage administrator, you can add additional hosts to the storage cluster and configure them.

**Important:** For adding hosts with disconnected installations, see <u>"Adding hosts in disconnected</u> deployments" on page 39.

#### Note:

- Running the preflight playbook installs podman, 1vm2, chronyd, and cephadm on all hosts listed in the Ansible inventory file.
- When using a custom registry, be sure to log in to the custom registry on newly added nodes before adding any Ceph daemons.

#### Syntax

```
ceph cephadm registry-login --registry-url CUSTOM_REGISTRY_NAME --registry_username REGISTRY_USERNAME --registry_password REGISTRY_PASSWORD
```

```
# ceph cephadm registry-login --registry-url myregistry --registry_username myregistryusername
--registry_password myregistrypassword1
```

#### **Prerequisites**

- · A running IBM Storage Ceph cluster.
- Root-level or user with sudo access to all nodes in the storage cluster.
- · Register the nodes to IBM subscription.
- Ansible user with sudo and passwordless ssh access to all nodes in the storage cluster.

#### Procedure

**Note:** In the following procedure, use either root, as indicated, or the username with which the user is bootstrapped.

1. From the node that contains the admin keyring, install the storage cluster's public SSH key in the root user's authorized\_keys file on the new host:

Syntax

ssh-copy-id -f -i /etc/ceph/ceph.pub user@NEWHOST

Example

[root@host01 ~]# ssh-copy-id -f -i /etc/ceph/ceph.pub root@host02 [root@host01 ~]# ssh-copy-id -f -i /etc/ceph/ceph.pub root@host03

2. Navigate to the /usr/share/cephadm-ansible directory on the Ansible administration node.

Example

[ansible@admin ~]\$ cd /usr/share/cephadm-ansible

3. From the Ansible administration node, add the new host to the Ansible inventory file. The default location for the file is /usr/share/cephadm-ansible/hosts. The following example shows the structure of a typical inventory file:

**Note:** If you have previously added the new host to the Ansible inventory file and run the preflight playbook on the host, skip to step 4.

Example

```
[ansible@admin ~]$ cat hosts
host02
host03
host04
[admin]
host01
```

4. Run the preflight playbook with the --limit option:

Syntax

```
ansible-playbook -i INVENTORY_FILE cephadm-preflight.yml --extra-vars "ceph_origin=ibm" --
limit NEWHOST
```

Example

```
[ansible@admin cephadm-ansible]$ ansible-playbook -i hosts cephadm-preflight.yml --extra-
vars "ceph_origin=ibm" --limit host02
```

The preflight playbook installs podman, 1vm2, chronyd, and cephadm on the new host. After installation is complete, cephadm resides in the /usr/sbin/ directory.

For Red Hat Enterprise Linux 9, install podman, 1vm2, chronyd, and cephadm manually:

Example

[root@host01 ~]# dnf install podman lvm2 chronyd cephadm

5. From the bootstrap node, use the cephadm orchestrator to add the new host to the storage cluster:

Syntax

ceph orch host add NEWHOST

Example

[ceph: root@host01 /]# ceph orch host add host02
Added host 'host02' with addr '10.10.128.69'
[ceph: root@host01 /]# ceph orch host add host03
Added host 'host03' with addr '10.10.128.70'

6. Optional: You can also add nodes by IP address, before and after you run the preflight playbook. If you do not have DNS configured in your storage cluster environment, you can add the hosts by IP address, along with the host names.

Syntax

ceph orch host add HOSTNAME IP\_ADDRESS

Example

```
[ceph: root@host01 /]# ceph orch host add host02 10.10.128.69
Added host 'host02' with addr '10.10.128.69'
```

• View the status of the storage cluster and verify that the new host has been added. The STATUS of the hosts is blank, in the output of the ceph orch host ls command.

Example

```
[ceph: root@host01 /]# ceph orch host ls
```

#### Reference

- "Registering the IBM Storage Ceph nodes" on page 12
- "Creating an Ansible user with sudo access" on page 15

## Using the addr option to identify hosts

The addr option offers an additional way to contact a host. Add the IP address of the host to the addr option. If ssh cannot connect to the host by its hostname, then it uses the value stored in addr to reach the host by its IP address.

#### Prerequisites

- A storage cluster that has been installed and bootstrapped.
- Root-level access to all nodes in the storage cluster.

#### Procedure

1. Log in to the cephadm shell:

[root@host01 ~]# cephadm shell

2. Add the IP address:

Syntax

ceph orch host add HOSTNAME IP\_ADDR

Example

[ceph: root@host01 /]# ceph orch host add host02 10.10.128.68

**Note:** If adding a host by hostname results in that host being added with an IPv6 address instead of an IPv4 address, use the **ceph orch host** command to specify the IP address of that host:

Syntax

ceph orch host set-addr HOSTNAME IP\_ADDR

To convert the IP address from IPv6 format to IPv4 format for a host you have added, use the following command:

ceph orch host set-addr HOSTNAME IPV4\_ADDRESS

## Adding multiple hosts

Add multiple hosts at a time to the storage cluster, by using a YAML file.

**Note:** Be sure to create the hosts.yaml file within a host container, or create the file on the local host and then use the cephadm shell to mount the file within the container. The cephadm shell automatically places mounted files in /mnt. If you create the file directly on the local host and then apply the hosts.yaml file instead of mounting it, you might see a File does not exist error.

#### Prerequisites

- A storage cluster that has been installed and bootstrapped.
- Root-level access to all nodes in the storage cluster.

#### Procedure

- 1. Copy over the public ssh key to each of the hosts that you want to add.
- 2. Use a text editor to create a hosts.yaml file.
- 3. Add the host descriptions to the hosts.yaml file, as shown in the following example. Include the labels to identify placements for the daemons that you want to deploy on each host. Separate each host description with three dashes (---).

Example

4. If you created the hosts.yaml file directly on the local host, use the cephadm shell to mount the file:

Example

[root@host01 ~]# cephadm shell --mount hosts.yaml -- ceph orch apply -i /mnt/hosts.yaml

5. If you created the hosts.yaml file within the host container, invoke the ceph orch apply command:

Example

[ceph: root@host01 /]# ceph orch apply -i hosts.yaml Added host 'host02' with addr '10.10.128.69' Added host 'host03' with addr '10.10.128.70' Added host 'host04' with addr '10.10.128.71'

6. View the list of hosts and their labels:

Example

```
[ceph: root@host01 /]# ceph orch host ls
HOST ADDR LABELS STATUS
host02 host02 mon osd mgr
host03 host03 mon osd mgr
host04 host04 mon osd
```

**Note:** If a host is online and operating normally, its status is blank. An offline host shows a status of OFFLINE, and a host in maintenance mode shows a status of MAINTENANCE.

#### **Removing hosts**

Remove hosts of a Ceph cluster with the Ceph Orchestrators.

All daemons are removed with the drain option which adds the \_no\_schedule label to ensure that you cannot deploy any daemons or a cluster till the operation is complete.

**Important:** If you are removing the bootstrap host, be sure to copy the admin keyring and the configuration file to another host in the storage cluster before you remove the host.

#### **Prerequisites**

- A running IBM Storage Ceph cluster.
- · Root-level access to all the nodes.
- Hosts are added to the storage cluster.
- All the services are deployed.
- Cephadm is deployed on the nodes where the services have to be removed.

#### Procedure

1. Log into the Cephadm shell:

Example

[root@host01 ~]# cephadm shell

2. Fetch the host details:

[ceph: root@host01 /]# ceph orch host ls

3. Drain all the daemons from the host:

Syntax

ceph orch host drain HOSTNAME

Example

[ceph: root@host01 /]# ceph orch host drain host02

The \_no\_schedule label is automatically applied to the host which blocks deployment.

4. Check the status of OSD removal:

Example

[ceph: root@host01 /]# ceph orch osd rm status

When no placement groups (PGs) remain on the OSD, the OSD is decommissioned and removed from the storage cluster.

5. Check if all the daemons are removed from the storage cluster:

Syntax

ceph orch ps HOSTNAME

Example

[ceph: root@host01 /]# ceph orch ps host02

6. Remove the host:

Syntax

ceph orch rm HOSTNAME

Example

[ceph: root@host01 /]# ceph orch rm host02

#### Reference

- Adding hosts using the Ceph Orchestrator
- Listing hosts using the Ceph Orchestrator

### **Labeling hosts**

The Ceph Orchestrator supports assigning labels to hosts. Labels are free-form and have no specific meanings. This means that you can use mon, monitor, mycluster\_monitor, or any other text string. Each host can have multiple labels.

For example, the mon label can be applied to all hosts on which you want to deploy Ceph Monitor daemons, mgr for all hosts on which you want to deploy Ceph Manager daemons, rgw for Ceph Object Gateway daemons, and so on.

Labeling all the hosts in the storage cluster helps to simplify system management tasks by allowing you to quickly identify the daemons running on each host. In addition, you can use the Ceph orchestrator or a YAML file to deploy or remove daemons on hosts that have specific host labels.

## Prerequisites

• A storage cluster that has been installed and bootstrapped.

## Adding a label to a host

Use the Ceph Orchestrator to add a label to a host. Labels can be used to specify placement of daemons. Each host can have multiple labels.

#### Prerequisites

- A storage cluster that has been installed and bootstrapped.
- Root-level access to all nodes in the storage cluster.
- Hosts are added to the storage cluster.

#### Procedure

1. Launch the cephadm shell:

```
[root@host01 ~]# cephadm shell
[ceph: root@host01 /]#
```

2. Add a label to a host:

Syntax

ceph orch host label add HOSTNAME LABEL

Example

[ceph: root@host01 /]# ceph orch host label add host02 mon

## Verification

• List the hosts:

Example

[ceph: root@host01 /]# ceph orch host ls

## Removing a label from a host

Use the Ceph Orchestrator to remove a label from a host.

#### Prerequisites

- A storage cluster that has been installed and bootstrapped.
- Root-level access to all nodes in the storage cluster.

#### Procedure

1. Launch the cephadm shell:

```
[root@host01 ~]# cephadm shell
[ceph: root@host01 /]#
```

2. Use the ceph orchestrator to remove a label from a host:

#### Syntax

```
ceph orch host label rm HOSTNAME LABEL
```

[ceph: root@host01 /]# ceph orch host label rm host02 mon

#### Verification

· List the hosts:

Example

```
[ceph: root@host01 /]# ceph orch host ls
```

#### Using host labels to deploy daemons on specific hosts

Use host labels to deploy daemons to specific hosts.

#### About this task

There are two ways to use host labels to deploy daemons on specific hosts:

• By using the --placement option from the command line.

For example, ceph orch apply DAEMON --placement="label:LABEL"

• By using a YAML file.

#### **Before you begin**

- A storage cluster that has been installed and bootstrapped.
- Root-level access to all nodes in the storage cluster.

#### Procedure

1. Log into the Cephadm shell.

Example

[root@host01 ~]# cephadm shell

2. List all current hosts and labels. Example

```
[ceph: root@host01 /]# ceph orch host ls
HOST ADDR LABELS STATUS
host01 __admin mon osd mgr
host02 mon osd mgr mylabel
```

3. Optional: Use the --placement option to deploy a daemon from the command line.

#### Deploying daemons from the command line

#### Procedure

1. Log into the Cephadm shell.

Example

[root@host01 ~]# cephadm shell

2. List all current hosts and labels. Example [ceph: root@host01 /]# ceph orch host ls
HOST ADDR LABELS STATUS
host01 \_\_admin mon osd mgr
host02 mon osd mgr mylabel

3. Use the **--placement** option to deploy a daemon from the command line.

Syntax

ceph orch apply DAEMON --placement="label:LABEL"

Example

[ceph: root@host01 /]# ceph orch apply prometheus --placement="label:mylabel"

#### Deploying daemons with a YAML file

#### Procedure

1. Log into the Cephadm shell.

Example

[root@host01 ~]# cephadm shell

2. List all current hosts and labels. Example

```
[ceph: root@host01 /]# ceph orch host ls
HOST ADDR LABELS STATUS
host01 __admin mon osd mgr
host02 mon osd mgr mylabel
```

3. Assign the daemon to a specific host label in a YAML file.

Be sure to specify the service type and label.

a) Create the placement.yml file.

```
[ceph: root@host01 /]# vi placement.yml
```

b) Specify the service type and label within the YAML file.

Example

```
service_type: prometheus
placement:
   label: "mylabel"
```

c) Apply the daemon placement file.

Syntax

```
ceph orch apply -i FILENAME
```

Example

```
[ceph: root@host01 /]# ceph orch apply -i placement.yml
Scheduled prometheus update...
```

#### What to do next

Verify the status of the daemons.

```
Syntax
```

```
ceph orch ps --daemon_type=DAEMON_NAME
```

```
[ceph: root@host01 /]# ceph orch ps --daemon_type=prometheus
NAME HOST PORTS STATUS REFRESHED AGE MEM USE MEM LIM VERSION
IMAGE ID CONTAINER ID
prometheus.host02 host02 *:9095 running (2h) 8m ago 2h 85.3M - 2.22.2
ac25aac5d567 ad8c7593d7c0
```

## **Adding Monitor service**

A typical IBM Storage Ceph storage cluster has three or five monitor daemons deployed on different hosts. If your storage cluster has five or more hosts, deploy five Monitor nodes.

#### About this task

#### Note:

- In the case of a firewall, see Firewall settings for Ceph Monitor node.
- The bootstrap node is the initial monitor of the storage cluster. Be sure to include the bootstrap node in the list of hosts to which you want to deploy.
- If you want to apply Monitor service to more than one specific host, be sure to specify all of the host names within the same ceph orch apply command. If you specify ceph orch apply mon

   -placement host1 and then specify ceph orch apply mon --placement host2, the second command removes the Monitor service on host1 and applies a Monitor service to host2.

If your Monitor nodes or your entire cluster are located on a single subnet, then cephadm automatically adds up to five Monitor daemons as you add new hosts to the cluster. cephadm automatically configures the Monitor daemons on the new hosts. The new hosts reside on the same subnet as the first (bootstrap) host in the storage cluster. cephadm can also deploy and scale monitors to correspond to changes in the size of the storage cluster.

#### Before you begin

- Root-level access to all hosts in the storage cluster.
- A running storage cluster.

#### Procedure

1. Apply five Monitor daemons to five random hosts in the storage cluster.

ceph orch apply mon 5

2. Disable automatic Monitor deployment.

```
ceph orch apply mon --unmanaged
```

## **Deploying Ceph monitor nodes using host labels**

A typical IBM Storage Ceph storage cluster has three or five Ceph Monitor daemons deployed on different hosts. If your storage cluster has five or more hosts, deploy five Ceph Monitor nodes. Use host labels to identify the hosts that contain Ceph Monitor nodes.

If your Ceph Monitor nodes or your entire cluster are located on a single subnet, then cephadm automatically adds up to five Ceph Monitor daemons as you add new nodes to the cluster. cephadm automatically configures the Ceph Monitor daemons on the new nodes. The new nodes reside on the

same subnet as the first (bootstrap) node in the storage cluster. cephadm can also deploy and scale monitors to correspond to changes in the size of the storage cluster.

#### Prerequisites

- Root-level access to all nodes in the storage cluster.
- A running storage cluster.

#### Procedure

1. Assign the mon label to the host:

Syntax

ceph orch host label add HOSTNAME mon

Example

[ceph: root@host01 /]# ceph orch host label add host02 mon [ceph: root@host01 /]# ceph orch host label add host03 mon

2. View the current hosts and labels:

Syntax

ceph orch host ls

Example

• Deploy Ceph Monitor daemons based on the host label:

Syntax

ceph orch apply mon label:mon

• Deploy Ceph Monitor daemons on a specific set of hosts:

Syntax

ceph orch apply mon HOSTNAME1,HOSTNAME2,HOSTNAME3

Example

[ceph: root@host01 /]# ceph orch apply mon host01,host02,host03

Note: Be sure to include the bootstrap node in the list of hosts to which you want to deploy.

#### Adding Ceph Monitor nodes by IP address or network name

A typical IBM Storage Ceph storage cluster has three or five Ceph Monitor daemons deployed on different hosts. If your storage cluster has five or more hosts, deploy five Ceph Monitor nodes. Add Ceph Monitor nodes by IP address or network name.

A typical IBM Storage Ceph storage cluster has three or five monitor daemons deployed on different hosts. If your storage cluster has five or more hosts, IBM recommends that you deploy five Monitor nodes.

If your Monitor nodes or your entire cluster are located on a single subnet, then cephadm automatically adds up to five Monitor daemons as you add new nodes to the cluster. You do not need to configure the Monitor daemons on the new nodes. The new nodes reside on the same subnet as the first node in the storage cluster. The first node in the storage cluster is the bootstrap node. cephadm can also deploy and scale monitors to correspond to changes in the size of the storage cluster.

#### Prerequisites

- Root-level access to all nodes in the storage cluster.
- A running storage cluster.

#### Procedure

• To deploy each additional Ceph Monitor node:

Syntax

```
ceph orch apply mon NODE: IP_ADDRESS_OR_NETWORK_NAME [NODE: IP_ADDRESS_OR_NETWORK_NAME...]
```

Example

[ceph: root@host01 /]# ceph orch apply mon host02:10.10.128.69 host03:mynetwork

## Setting up the admin node

Use an admin node to administer the storage cluster.

An admin node contains both the cluster configuration file and the admin keyring. Both of these files are stored in the directory /etc/ceph and use the name of the storage cluster as a prefix.

For example, the default ceph cluster name is ceph. In a cluster using the default name, the admin keyring is named /etc/ceph/ceph.client.admin.keyring. The corresponding cluster configuration file is named /etc/ceph/ceph.conf.

To set up additional hosts in the storage cluster as admin nodes, apply the \_admin label to the host you want to designate as an administrator node.

**Note:** By default, after applying the \_admin label to a node, cephadm copies the ceph.conf and client.admin keyring files to that node. The \_admin label is automatically applied to the bootstrap node unless the --skip-admin-label option was specified with the cephadm bootstrap command.

## **Prerequisites**

- A running storage cluster with cephadm installed.
- The storage cluster has running Monitor and Manager nodes.
- Root-level access to all nodes in the cluster.

## Procedure

1. Use **ceph orch host ls** to view the hosts in your storage cluster:

Example

```
[root@host01 ~]# ceph orch host ls
HOST ADDR LABELS STATUS
host01 mon,mgr,_admin
host02 mon
host03 mon,mgr
host04
host05
host06
```

2. Use the \_admin label to designate the admin host in your storage cluster. For best results, this host should have both Monitor and Manager daemons running.

#### Syntax

ceph orch host label add HOSTNAME \_admin

#### Example

[root@host01 ~]# ceph orch host label add host03 \_admin

3. Verify that the admin host has the \_admin label.

Example

```
[root@host01 ~]# ceph orch host ls
HOST ADDR LABELS STATUS
host01 mon,mgr,_admin
host02 mon
host03 mon,mgr,_admin
host04
host05
host06
```

4. Log in to the admin node to manage the storage cluster.

## Removing the admin label from a host

You can use the Ceph orchestrator to remove the admin label from a host.

#### Prerequisites

- A running storage cluster with cephadm installed and bootstrapped.
- The storage cluster has running Monitor and Manager nodes.
- Root-level access to all nodes in the cluster.

#### Procedure

1. Use the **ceph orch host ls** command to view the hosts and identify the admin host in your storage cluster:

Example

```
[root@host01 ~]# ceph orch host ls
HOST ADDR LABELS STATUS
host01 mon,mgr,_admin
host02 mon
host03 mon,mgr,_admin
host04
host05
host06
```

2. Log into the Cephadm shell:

Example

```
[root@host01 ~]# cephadm shell
```

3. Use the ceph orchestrator to remove the admin label from a host:

Syntax

ceph orch host label rm HOSTNAME LABEL

Example

[ceph: root@host01 /]# ceph orch host label rm host03 \_admin

4. Verify that the admin host has the \_admin label.

```
[root@host01 ~]# ceph orch host ls
HOST ADDR LABELS STATUS
host01 mon,mgr,_admin
host02 mon
host03 mon,mgr
host04
host05
host06
```

**Important:** After removing the admin label from a node, ensure you remove the ceph.conf and client.admin keyring files from that node. Also, the node must be removed from the admin Ansible inventory file.

## **Adding Manager service**

cephadm automatically installs a Manager daemon on the bootstrap node during the bootstrapping process. Use the Ceph orchestrator to deploy additional Manager daemons.

The Ceph orchestrator deploys two Manager daemons by default. To deploy a different number of Manager daemons, specify a different number. If you do not specify the hosts where the Manager daemons should be deployed, the Ceph orchestrator randomly selects the hosts and deploys the Manager daemons to them.

**Note:** If you want to apply Manager daemons to more than one specific host, be sure to specify all of the host names within the same **ceph orch apply** command. If you specify **ceph orch apply mgr** --**placement host1** and then specify **ceph orch apply mgr** --**placement host2**, the second command removes the Manager daemon on host1 and applies a Manager daemon to host2.

Use the **--placement** option to deploy to specific hosts.

## **Prerequisites**

• A running storage cluster.

## Procedure

• To specify that you want to apply a certain number of Manager daemons to randomly selected hosts:

Syntax

```
ceph orch apply mgr NUMBER_OF_DAEMONS
```

Example

[ceph: root@host01 /]# ceph orch apply mgr 3

• To add Manager daemons to specific hosts in your storage cluster:

Syntax

ceph orch apply mgr --placement "HOSTNAME1 HOSTNAME2 HOSTNAME3"

Example

[ceph: root@host01 /]# ceph orch apply mgr --placement "host02 host03 host04"

## Adding OSDs

Use this information to deploy OSDs on a specific device or host.

Cephadm does not provision an OSD on a device that is not available. A storage device is considered available if it meets all of the following conditions:

- The device must have no partitions.
- The device must not be mounted.
- The device must not contain a file system.
- The device must not contain a Ceph BlueStore OSD.
- The device must be larger than 5 GB.

**Important:** By default, the **osd\_memory\_target\_autotune** parameter is set to true in IBM Storage Ceph.

For information about tuning OSD memory automatically, see Automatically tuning OSD memory.

## **Prerequisites**

• A running IBM Storage Ceph cluster.

#### Procedure

1. List the available devices to deploy OSDs:

Syntax

```
ceph orch device ls [--hostname=HOSTNAME1 HOSTNAME2] [--wide] [--refresh]
```

Example

[ceph: root@host01 /]# ceph orch device ls --wide --refresh

- 2. You can either deploy the OSDs on specific hosts or on all the available devices:
  - To create an OSD from a specific device on a specific host:

Syntax

ceph orch daemon add osd HOSTNAME:DEVICE\_PATH

Example

[ceph: root@host01 /]# ceph orch daemon add osd host02:/dev/sdb

• To deploy OSDs on any available and unused devices, use the --all-available-devices option.

Example

[ceph: root@host01 /]# ceph orch apply osd --all-available-devices

**Note:** This command creates colocated WAL and DB daemons. If you want to create non-colocated daemons, do not use this command.

#### Reference

- For more information about drive specifications for OSDs, see <u>Advanced service specifications and</u>
   filters for deploying OSDs
- For more information about zapping devices to clear data on devices, see <u>Zapping devices for Ceph OSD</u>
   deployment

## **Purging the Ceph storage cluster**

Purging the Ceph storage cluster clears any data or connections that remain from previous deployments on your server. For Red Hat Enterprise Linux 9, use the **cephadm rm-cluster** command, since Ansible is not supported.

## Purging using Red Hat Enterprise Linux 9

## Before you begin

• A running IBM Storage Ceph.

#### Procedure

1. Disable cephadm to stop all the orchestration operations to avoid deploying new daemons. Example

[ceph: root#host01 /]# ceph mgr module disable cephadm

2. Get the FSID of the cluster. Example

[ceph: root#host01 /]# ceph fsid

3. Purge the Ceph daemons from all hosts in the cluster.

Syntax

cephadm rm-cluster --force --zap-osds --fsid FSID

Example

```
[ceph: root#host01 /]# cephadm rm-cluster --force --zap-osds --fsid a6ca415a-cde7-11eb-
a41a-002590fc2544
```

## **Deploying client nodes**

As a storage administrator, you can deploy client nodes by running the cephadm-preflight.yml and cephadm-clients.yml playbooks. The cephadm-preflight.yml playbook configures the Ceph repository and prepares the storage cluster for bootstrapping. It also installs some prerequisites, such as podman, lvm2, chronyd, and cephadm.

The cephadm-clients.yml playbook handles the distribution of configuration and keyring files to a group of Ceph clients.

**Note:** If you are not using the cephadm-ansible playbooks, after upgrading your Ceph cluster, you must upgrade the ceph-common package and client libraries on your client nodes. For more information, see Upgrading the IBM Storage Ceph cluster.

## Prerequisites

- Root-level access to the Ansible administration node.
- Ansible user with sudo and passwordless ssh access to all nodes in the storage cluster.
- The cephadm-ansible package is installed.
- The prefight playbook has been run on the initial host in the storage cluster. For more information, see <u>"Running the preflight playbook" on page 19</u>.
- The *client\_group* variable must be specified in the Ansible inventory file.
- The [admin] group is defined in the inventory file with a node where the admin keyring is present at /etc/ceph.client.admin.keyring.

## Procedure

1. As an Ansible user, navigate to the /usr/share/cephadm-ansible directory on the Ansible administration node.

[ceph-admin@admin ~]\$ cd /usr/share/cephadm-ansible

2. Open and edit the hosts inventory file and add the [clients] group and clients to your inventory:

```
Example
```

```
host02
host03
host04
[clients]
client01
client02
client03
[admin]
host01
```

3. Run the cephadm-preflight.yml playbook to install the prerequisites on the clients:

Syntax

```
ansible-playbook -i INVENTORY_FILE cephadm-preflight.yml --limit CLIENT_GROUP_NAME|
CLIENT_NODE_NAME
```

Example

[ceph-admin@admin cephadm-ansible]\$ ansible-playbook -i hosts cephadm-preflight.yml --limit clients

- Run the cephadm-clients.yml playbook to distribute the keyring and Ceph configuration files to a set of clients.
  - a. To copy the keyring with a custom destination keyring name:

Syntax

```
ansible-playbook -i INVENTORY_FILE cephadm-clients.yml --extra-vars
'{"fsid":"FSID","keyring":"KEYRING_PATH","client_group":"CLIENT_GROUP_NAME","conf":"CEPH_C
ONFIGURATION_PATH","keyring_dest":"KEYRING_DESTINATION_PATH"}'
```

- Replace INVENTORY\_FILE with the Ansible inventory file name.
- Replace FSID with the FSID of the cluster.
- Replace KEYRING\_PATH with the full path name to the keyring on the admin host that you want to copy to the client.
- Optional: Replace CLIENT\_GROUP\_NAME with the Ansible group name for the clients to set up.
- Optional: Replace CEPH\_CONFIGURATION\_PATH with the full path to the Ceph configuration file on the admin node.
- Optional: Replace KEYRING\_DESTINATION\_PATH with the full path name of the destination where the keyring will be copied.

**Note:** If you do not specify a configuration file with the conf option when you run the playbook, the playbook generates and distributes a minimal configuration file. By default, the generated file is located at /etc/ceph/ceph.conf.

Example

```
[ceph-admin@host01 cephadm-ansible]$ ansible-playbook -i hosts cephadm-
clients.yml --extra-vars '{"fsid":"266ee7a8-2a05-11eb-b846-5254002d4916","keyring":"/etc/
ceph/ceph.client.admin.keyring","client_group":"clients","conf":"/etc/ceph/
ceph.conf","keyring_dest":"/etc/ceph/custom.name.ceph.keyring"}'
```

b. To copy a keyring with the default destination keyring name of ceph.keyring and using the default group of clients:

Syntax

```
ansible-playbook -i INVENTORY_FILE cephadm-clients.yml --extra-vars
'{"fsid":"FSID","keyring":"KEYRING_PATH","conf":"CONF_PATH"}'
```

Example

```
[ceph-admin@host01 cephadm-ansible]$ ansible-playbook -i hosts cephadm-
clients.yml --extra-vars '{"fsid":"266ee7a8-2a05-11eb-b846-5254002d4916","keyring":"/etc/
ceph/ceph.client.admin.keyring","conf":"/etc/ceph/ceph.conf"}'
```

## Verification

• Log into the client nodes and verify that the keyring and configuration files exist.

Example

```
[user@client01 ~]# ls -l /etc/ceph/
-rw-----. 1 ceph ceph 151 Jul 11 12:23 custom.name.ceph.keyring
-rw-----. 1 ceph ceph 151 Jul 11 12:23 ceph.keyring
-rw-----. 1 ceph ceph 269 Jul 11 12:23 ceph.conf
```

## Reference

- For more information about admin keys, see Ceph User Management.
- For more information about the cephadm-preflight playbook, see <u>"Running the preflight playbook"</u> on page 19.

# Managing an IBM Storage Ceph cluster using cephadm-ansible modules

As a storage administrator, you can use cephadm-ansible modules in Ansible playbooks to administer your IBM Storage Ceph cluster. The cephadm-ansible package provides several modules that wrap cephadm calls to let you write your own unique Ansible playbooks to administer your cluster.

**Note:** cephadm-ansible modules currently only support the most important tasks. Any operation not covered by cephadm-ansible modules must be completed using either the command or shell Ansible modules in your playbooks.

## cephadm-ansible modules

The cephadm-ansible modules are a collection of modules that simplify writing Ansible playbooks by providing a wrapper around cephadm and ceph orch commands. You can use the modules to write your own unique Ansible playbooks to administer your cluster using one or more of the modules.

The cephadm-ansible package includes the following modules:

- cephadm\_bootstrap
- ceph\_orch\_host
- ceph\_config
- ceph\_orch\_apply
- ceph\_orch\_daemon
- cephadm\_registry\_login

## cephadm-ansible modules options

This section lists the available options for the cephadm-ansible modules.

Options listed as required need to be set when using the modules in your Ansible playbooks. Options listed with a default value of true indicate that the option is automatically set when using the modules and you do not need to specify it in your playbook. For example, for the cephadm\_bootstrap module, the Ceph Dashboard is installed unless you set dashboard: false.

| Table 3. Available options for the cephadm_bootstrap module. |                                                                                                    |          |         |
|--------------------------------------------------------------|----------------------------------------------------------------------------------------------------|----------|---------|
| cephadm_bootstrap                                            | Description                                                                                        | Required | Default |
| mon_ip                                                       | Ceph Monitor IP<br>address.                                                                        | true     |         |
| image                                                        | Ceph container image.                                                                              | false    |         |
| docker                                                       | Use docker instead of podman.                                                                      | false    |         |
| fsid                                                         | Define the Ceph FSID.                                                                              | false    |         |
| pull                                                         | Pull the Ceph container image.                                                                     | false    | true    |
| dashboard                                                    | Deploy the Ceph<br>Dashboard.                                                                      | false    | true    |
| dashboard_user                                               | Specify a specific Ceph<br>Dashboard user.                                                         | false    |         |
| dashboard_password                                           | Ceph Dashboard<br>password.                                                                        | false    |         |
| monitoring                                                   | Deploy the monitoring stack.                                                                       | false    | true    |
| firewalld                                                    | Manage firewall rules with firewalld.                                                              | false    | true    |
| allow_overwrite                                              | Allow overwrite of<br>existingoutput-config,<br>output-keyring, or<br>output-pub-ssh-key<br>files. | false    | false   |
| registry_url                                                 | URL for custom registry.                                                                           | false    |         |
| registry_username                                            | Username for custom registry.                                                                      | false    |         |
| registry_password                                            | Password for custom registry.                                                                      | false    |         |
| registry_json                                                | JSON file with<br>custom registry login<br>information.                                            | false    |         |

| Table 3. Available options for the cephadm_bootstrap module. (continued) |                                                                    |          |         |
|--------------------------------------------------------------------------|--------------------------------------------------------------------|----------|---------|
| cephadm_bootstrap                                                        | Description                                                        | Required | Default |
| ssh_user                                                                 | SSH user to use for cephadm ssh to hosts.                          | false    |         |
| ssh_config                                                               | SSH config file path for cephadm SSH client.                       | false    |         |
| allow_fqdn_hostnam<br>e                                                  | Allow hostname that is<br>a fully-qualified domain<br>name (FQDN). | false    | false   |
| cluster_network                                                          | Subnet to use for cluster replication, recovery and heartbeats.    | false    |         |

| Table 4. Available options | Table 4. Available options for the ceph_orch_host module.                                                                                                    |                                |         |
|----------------------------|----------------------------------------------------------------------------------------------------|--------------------------------|---------|
| ceph_orch_host             | Description                                                                                                    | Required                       | Default |
| fsid                       | The FSID of the Ceph cluster to interact with.                                                                                                    | false                          |         |
| image                      | The Ceph container image to use.                                                                                                    | false                          |         |
| name                       | Name of the host to add, remove, or update.                                                                                                    | true                           |         |
| address                    | IP address of the host.                                                                                                    | true when state is<br>present. |         |
| set_admin_label            | Set the _admin label on the specified host.                                                                                                    | false                          | false   |
| labels                     | The list of labels to apply to the host.                                                                                                    | false                          | []      |
| state                      | If set to present,<br>it ensures the name<br>specified in name is<br>present. If set to<br>absent, it removes the<br>host specified in name.<br>If set to drain, it<br>schedules to remove all<br>daemons from the host<br>specified in name. | false                          | present |

| Table 5. Available options for the ceph_config module |                                                                |                       |         |
|-------------------------------------------------------|----------------------------------------------------------------|-----------------------|---------|
| ceph_config                                           | Description                                                    | Required              | Default |
| fsid                                                  | The FSID of the Ceph cluster to interact with.                 | false                 |         |
| image                                                 | The Ceph container image to use.                               | false                 |         |
| action                                                | Whether to set or get<br>the parameter specified<br>in option. | false                 | set     |
| who                                                   | Which daemon to set the configuration to.                      | true                  |         |
| option                                                | Name of the parameter<br>to set or get.                        | true                  |         |
| value                                                 | Value of the parameter to set.                                 | true if action is set |         |

| Table 6. Available options for the ceph_orch_apply module. |                                                |          |
|------------------------------------------------------------|------------------------------------------------|----------|
| ceph_orch_apply                                            | Description                                    | Required |
| fsid                                                       | The FSID of the Ceph cluster to interact with. | false    |
| image                                                      | The Ceph container image to use.               | false    |
| spec                                                       | The service specification to apply.            | true     |

| Table 7. Available options for the ceph_orch_daemon module. |                                                |                                                |
|-------------------------------------------------------------|------------------------------------------------|------------------------------------------------|
| ceph_orch_daemon                                            | Description                                    | Required                                       |
| fsid                                                        | The FSID of the Ceph cluster to interact with. | false                                          |
| image                                                       | The Ceph container image to use.               | false                                          |
| state                                                       | The desired state of the service               | true                                           |
|                                                             | specified in name.                             | If started, it ensures the service is started. |
|                                                             |                                                | If stopped, it ensures the service is stopped. |
|                                                             |                                                | If restarted, it will restart the service.     |
| daemon_id                                                   | The ID of the service.                         | true                                           |

| Table 7. Available options for the cep | h_orch_daemon module. (continued) |
|----------------------------------------|-----------------------------------|
|                                        |                                   |

| ceph_orch_daemon | Description          | Required |
|------------------|----------------------|----------|
| daemon_type      | The type of service. | true     |

| Table 8. Available options for the cephadm_registry_login module |                                                                                                    |                              |         |  |
|------------------------------------------------------------------|----------------------------------------------------------------------------------------------------|------------------------------|---------|--|
| cephadm_registry_l<br>ogin                                       | Description                                                                                                    | Required                     | Default |  |
| state                                                            | Login or logout of a registry.                                                                                                    | false                        | login   |  |
| docker                                                           | Use docker instead of podman.                                                                                                    | false                        |         |  |
| registry_url                                                     | The URL for custom registry.                                                                                                    | false                        |         |  |
| registry_username                                                | Username for custom<br>registry.                                                                                                    | true when state is<br>login. |         |  |
| registry_password                                                | Password for custom registry.                                                                                                    | true when state is<br>login. |         |  |
| registry_json                                                    | The path to a JSON file.<br>This file must be present<br>on remote hosts prior to<br>running this task. This<br>option is currently not<br>supported. |                              |         |  |

## Bootstrapping a storage cluster using the cephadm\_ansible modules

As a storage administrator, you can bootstrap a storage cluster using the cephadm-ansible modules such as cephadm\_bootstrap and cephadm\_registry\_login playbook.

## Prerequisites

- An IP address for the first Ceph Monitor container, which is also the IP address for the first node in the storage cluster.
- Login access to cp.icr.io/cp.
- A minimum of 10 GB of free space for /var/lib/containers/.
- Installation of the cephadm-ansible package on the Ansible administration node.
- Passwordless SSH is set up on all hosts in the storage cluster.
- Hosts are registered with CDN.

For the latest supported Red Hat Enterprise Linux versions, see Compatibility matrix.

## Procedure

- 1. Log in to the Ansible administration node.
- 2. Navigate to the /usr/share/cephadm-ansible directory on the Ansible administration node:

[ansible@admin ~]\$ cd /usr/share/cephadm-ansible

3. Create the hosts file and add hosts, labels, and monitor IP address of the first host in the storage cluster:

Syntax

```
sudo vi INVENTORY_FILE
HOST1 labels="[LABEL1, LABEL2]"
HOST2 labels="[LABEL1, LABEL2]"
HOST3 labels="[LABEL1]"
[admin]
ADMIN_HOST monitor_address=MONITOR_IP_ADDRESS labels="[ADMIN_LABEL, LABEL1, LABEL2]"
```

Example

```
[ansible@admin cephadm-ansible]$ sudo vi hosts
```

```
host02 labels="['mon', 'mgr']"
host03 labels="['mon', 'mgr']"
host04 labels="['osd']"
host05 labels="['osd']"
host06 labels="['osd']"
[admin]
host01 monitor_address=10.10.128.68 labels="['_admin', 'mon', 'mgr']"
```

4. Run the preflight playbook:

Syntax

```
ansible-playbook -i INVENTORY_FILE cephadm-preflight.yml --extra-vars "ceph_origin=ibm"
```

Example

```
[ansible@admin cephadm-ansible]$ ansible-playbook -i hosts cephadm-preflight.yml --extra-vars "ceph_origin=ibm"
```

5. Create a playbook to bootstrap your cluster:

Syntax

```
sudo vi PLAYBOOK_FILENAME.yml
- name: NAME_OF_PLAY
  hosts: BOOTSTRAP_HOST
  become: USE_ELEVATED_PRIVILEGES
gather_facts: GATHER_FACTS_ABOUT_REMOTE_HOSTS
  tasks:
     -name: NAME OF TASK
     cephadm_registry_login:
        state: STATE
        registry_url: REGISTRY_URL
       registry_username: REGISTRY_USER_NAME
        registry_password: REGISTRY_PASSWORD
    - name: NAME_OF_TASK
       cephadm_bootstrap:
   mon_ip: "{{ monitor_address }}"
         dashboard_user: DASHBOARD_USER
dashboard_password: DASHBOARD_PASSWORD
         allow_fqdn_hostname: ALLOW_FQDN_HOSTNAME
         cluster_network: NETWORK_CIDR
```

#### Example

[ansible@admin cephadm-ansible]\$ sudo vi bootstrap.yml

```
    name: bootstrap the cluster
hosts: host01
become: true
gather_facts: false
tasks:

            name: login to registry
cephadm_registry_login:
state: login
registry_url: cp.icr.io/cp
registry_username: user1
registry_password: mypassword1
            name: bootstrap initial cluster
cephadm_bootstrap:
mon_ip: "{{ monitor_address }}"
dashboard_user: mydashboarduser
dashboard_password: mydashboardpassword
allow_fqdn_hostname: true
cluster_network: 10.10.128.0/28
```

6. Run the playbook:

Syntax

ansible-playbook -i INVENTORY\_FILE PLAYBOOK\_FILENAME.yml -vvv

Example

ansible@admin cephadm-ansible]\$ ansible-playbook -i hosts bootstrap.yml -vvv

• Review the Ansible output after running the playbook.

## Adding or removing hosts using the ceph\_orch\_host module

Add and remove hosts in your storage cluster by using the ceph\_orch\_host module in your Ansible playbook.

#### **Prerequisites**

- A running IBM Storage Ceph cluster.
- Register the nodes to the CDN and attach subscriptions.
- Ansible user with sudo and passwordless SSH access to all nodes in the storage cluster.
- Installation of the cephadm-ansible package on the Ansible administration node.
- New hosts have the storage cluster's public SSH key. For more information about copying the storage cluster's public SSH keys to new hosts, see "Adding hosts" on page 45.

#### Procedure

- 1. Use the following procedure to add new hosts to the cluster:
  - a. Log in to the Ansible administration node.
  - b. Navigate to the /usr/share/cephadm-ansible directory on the Ansible administration node:

Example

[ansible@admin ~]\$ cd /usr/share/cephadm-ansible

c. Add the new hosts and labels to the Ansible inventory file.

Syntax

sudo vi INVENTORY\_FILE

```
NEW_HOST1 labels="[LABEL1, LABEL2]"
NEW_HOST2 labels="[LABEL1, LABEL2]"
NEW_HOST3 labels="[LABEL1]"
```

[admin]
ADMIN\_HOST monitor\_address=MONITOR\_IP\_ADDRESS labels="[ADMIN\_LABEL, LABEL1, LABEL2]"

Example

```
[ansible@admin cephadm-ansible]$ sudo vi hosts
host02 labels="['mon', 'mgr']"
host03 labels="['osd']"
host04 labels="['osd']"
host05 labels="['osd']"
host06 labels="['osd']"
[admin]
host01 monitor_address= 10.10.128.68 labels="['_admin', 'mon', 'mgr']"
```

d. Run the preflight playbook with the --limit option:

Syntax

```
ansible-playbook -i INVENTORY_FILE cephadm-preflight.yml --extra-vars "ceph_origin=ibm"
--limit NEWHOST
```

Example

```
[ansible@admin cephadm-ansible]$ ansible-playbook -i hosts cephadm-preflight.yml --extra-
vars "ceph_origin=ibm" --limit host02
```

The preflight playbook installs podman, 1vm2, chronyd, and cephadm on the new host. After installation is complete, cephadm resides in the /usr/sbin/ directory.

e. Create a playbook to add the new hosts to the cluster:

Syntax

```
sudo vi PLAYBOOK_FILENAME.yml
- name: PLAY_NAME
  hosts: HOSTS_OR_HOST_GROUPS
  become: USE_ELEVATED_PRIVILEGES
  gather_facts: GATHER_FACTS_ABOUT_REMOTE_HOSTS
  tasks:
     - name: NAME OF TASK
      ceph_orch_host:
        name: "{{ ansible_facts[hostname] }}"
address: "{{ ansible_facts[default_ipv4][address] }}"
labels: "{{ labels }}"
      delegate_to: HOST_TO_DELEGATE_TASK_TO
    - name: NAME_OF_TASK
      when: inventory_hostname in groups[admin]
       ansible.builtin.shell:
         cmd: CEPH COMMAND TO RUN
      register: REGISTER_NAME
     - name: NAME OF TASK
      when: inventory_hostname in groups[admin]
       debug:
         msg: "{{ REGISTER_NAME.stdout }}"
```

**Note:** By default, Ansible executes all tasks on the host that matches the hosts line of your playbook. The ceph orch commands must run on the host that contains the admin keyring and the Ceph configuration file. Use the delegate\_to keyword to specify the admin host in your cluster.

Example

[ansible@admin cephadm-ansible]\$ sudo vi add-hosts.yml
--- name: add additional hosts to the cluster
hosts: all

```
become: true
gather_facts: true
tasks:
        - name: add hosts to the cluster
        ceph_orch_host:
        name: "{{ ansible_facts['hostname'] }}"
        address: "{{ ansible_facts['default_ipv4']['address'] }}"
        labels: "{{ labels }}"
        delegate_to: host01
        - name: list hosts in the cluster
        when: inventory_hostname in groups['admin']
        ansible.builtin.shell:
        cmd: ceph orch host ls
        register: host_list
        - name: print current list of hosts
        when: inventory_hostname in groups['admin']
        debug:
            msg: "{{ host_list.stdout }}"
```

In this example, the playbook adds the new hosts to the cluster and displays a current list of hosts.

f. Run the playbook to add additional hosts to the cluster:

Syntax

ansible-playbook -i INVENTORY\_FILE PLAYBOOK\_FILENAME.yml

Example

[ansible@admin cephadm-ansible]\$ ansible-playbook -i hosts add-hosts.yml

- 2. Use the following procedure to remove hosts from the cluster:
  - a. Log in to the Ansible administration node.
  - b. Navigate to the /usr/share/cephadm-ansible directory on the Ansible administration node:

Example

[ansible@admin ~]\$ cd /usr/share/cephadm-ansible

c. Create a playbook to remove a host or hosts from the cluster:

Syntax

```
sudo vi PLAYBOOK_FILENAME.yml
- - -
- name: NAME_OF_PLAY
 hosts: ADMIN_HOST
 become: USE_ELEVATED_PRIVILEGES
 gather_facts: GATHER_FACTS_ABOUT_REMOTE_HOSTS
 tasks:
    - name: NAME_OF_TASK
      ceph_orch_host:
       name: HOST TO REMOVE
       state: STATE
    - name: NAME OF TASK
      ceph_orch_host:
       name: HOST_TO_REMOVE
state: STATE
     retries: NUMBER_OF_RETRIES
      delay: DELAY
      until: CONTINUE UNTIL
     register: REGISTER_NAME
    - name: NAME_OF_TASK
      ansible.builtin.shell:
       cmd: ceph orch host ls
      register: REGISTER_NAME
   - name: NAME_OF_TASK
```

```
debug:
  msg: "{{ REGISTER_NAME.stdout }}"
```

```
[ansible@admin cephadm-ansible]$ sudo vi remove-hosts.yml
- name: remove host
 hosts: host01
 become: true
 gather facts: true
 tasks:
    - name: drain host07
      ceph_orch_host:
       name: host07
       state: drain
   - name: remove host from the cluster
      ceph_orch_host:
       name: host07
       state: absent
     retries: 20
     delay: 1
until: result is succeeded
     register: result
     - name: list hosts in the cluster
       ansible.builtin.shell:
        cmd: ceph orch host ls
      register: host_list
     - name: print current list of hosts
       debug:
         msg: "{{ host_list.stdout }}"
```

In this example, the playbook tasks drain all daemons on host07, removes the host from the cluster, and displays a current list of hosts.

d. Run the playbook to remove host from the cluster:

#### Syntax

ansible-playbook -i INVENTORY\_FILE PLAYBOOK\_FILENAME.yml

Example

[ansible@admin cephadm-ansible]\$ ansible-playbook -i hosts remove-hosts.yml

#### Verification

Review the Ansible task output displaying the current list of hosts in the cluster:

Example

```
TASK [print current hosts]
*******
Friday 24 June 2022 14:52:40 -0400 (0:00:03.365)
                                                0:02:31.702 *********
ok: [host01] =>
 msg: |-
HOST
          ADDR
                                     STATUS
                       LABELS
   host01 10.10.128.68
host02 10.10.128.69
                       _admin mon mgr
                       mon mgr
   host03 10.10.128.70
                       mon mgr
   host04 10.10.128.71
host05 10.10.128.72
                       osd
                       osd
   host06 10.10.128.73
                       osd
```

## Setting configuration options using the ceph\_config module

As a storage administrator, you can set or get IBM Storage Ceph configuration options using the ceph\_config module.

#### Prerequisites

- A running IBM Storage Ceph cluster.
- Ansible user with sudo and passwordless SSH access to all nodes in the storage cluster.
- Installation of the cephadm-ansible package on the Ansible administration node.
- The Ansible inventory file contains the cluster and admin hosts. For more information about adding hosts to your storage cluster, see <u>"Adding or removing hosts using the ceph\_orch\_host module" on page 68.</u>

#### Procedure

- 1. Log in to the Ansible administration node.
- 2. Navigate to the /usr/share/cephadm-ansible directory on the Ansible administration node:

#### Example

[ansible@admin ~]\$ cd /usr/share/cephadm-ansible

3. Create a playbook with configuration changes:

Syntax

```
sudo vi PLAYBOOK_FILENAME.yml
- name: PLAY NAME
 hosts: ADMIN_HOST
 become: USE_ELEVATED_PRIVILEGES
 gather_facts: GATHER_FACTS_ABOUT_REMOTE_HOSTS
  tasks:
    - name: NAME_OF_TASK
     ceph_config:
       action: GET_OR_SET
       who: DAEMON_TO_SET_CONFIGURATION_TO
       option: CEPH CONFIGURATION OPTION
       value: VALUE_OF_PARAMETER_TO_SET
   - name: NAME_OF_TASK
      ceph_config:
       action: GET_OR_SET
       who: DAEMON TO SET CONFIGURATION TO
       option: CEPH_CONFIGURATION_OPTION
     register: REGISTER_NAME
   - name: NAME OF TASK
     debug:
            "MESSAGE_TO_DISPLAY {{ REGISTER_NAME.stdout }}"
       msg:
```

#### Example

[ansible@admin cephadm-ansible]\$ sudo vi change\_configuration.yml
--- name: set pool delete
hosts: host01
become: true
gather\_facts: false
tasks:
 - name: set the allow pool delete option
 ceph\_config:
 action: set
 who: mon
 option: mon\_allow\_pool\_delete
 value: true

```
- name: get the allow pool delete setting
    ceph_config:
        action: get
        who: mon
        option: mon_allow_pool_delete
        register: verify_mon_allow_pool_delete
        - name: print current mon_allow_pool_delete setting
        debug:
        msg: "the value of 'mon_allow_pool_delete' is
{{ verify_mon_allow_pool_delete.stdout }}"
```

In this example, the playbook first sets the mon\_allow\_pool\_delete option to false. The playbook then gets the current mon\_allow\_pool\_delete setting and displays the value in the Ansible output.

4. Run the playbook:

Syntax

ansible-playbook -i INVENTORY\_FILE \_PLAYBOOK\_FILENAME.yml

Example

[ansible@admin cephadm-ansible]\$ ansible-playbook -i hosts change\_configuration.yml

## Verification

• Review the output from the playbook tasks.

Example

## Reference

• For more information, see Configuring.

## Applying a service specification using the ceph\_orch\_apply module

As a storage administrator, you can apply service specifications to your storage cluster using the ceph\_orch\_apply module in your Ansible playbooks. A service specification is a data structure to specify the service attributes and configuration settings that is used to deploy the Ceph service. You can use a service specification to deploy Ceph service types like mon, crash, mds, mgr, osd, rdb, or rbd-mirror.

## **Prerequisites**

- A running IBM Storage Ceph cluster.
- Ansible user with sudo and passwordless SSH access to all nodes in the storage cluster.
- Installation of the cephadm-ansible package on the Ansible administration node.
- The Ansible inventory file contains the cluster and admin hosts. For more information about adding hosts to your storage cluster, see <u>"Adding or removing hosts using the ceph\_orch\_host module" on page 68.</u>

## Procedure

- 1. Log in to the Ansible administration node.
- 2. Navigate to the /usr/share/cephadm-ansible directory on the Ansible administration node:

[ansible@admin ~]\$ cd /usr/share/cephadm-ansible

3. Create a playbook with the service specifications:

#### Syntax

```
sudo vi PLAYBOOK_FILENAME.yml
---
- name: PLAY_NAME
hosts: HOSTS_OR_HOST_GROUPS
become: USE_ELEVATED_PRIVILEGES
gather_facts: GATHER_FACTS_ABOUT_REMOTE_HOSTS
tasks:
    - name: NAME_OF_TASK
    ceph_orch_apply:
    spec: |
        service_type: SERVICE_TYPE
        service_id: UNIQUE_NAME_OF_SERVICE
        placement:
            host_pattern: HOST_PATTERN_T0_SELECT_HOSTS
        label: LABEL
        spec:
        SPECIFICATION_OPTIONS:
```

#### Example

[ansible@admin cephadm-ansible]\$ sudo vi deploy\_osd\_service.yml

```
---
- name: deploy osd service
hosts: host01
become: true
gather_facts: true
tasks:
    - name: apply osd spec
        ceph_orch_apply:
        spec: |
            service_type: osd
            service_id: osd
            placement:
            host_pattern: '*'
            label: osd
            spec:
            data_devices:
            all: true
```

In this example, the playbook deploys the Ceph OSD service on all hosts with the label osd.

4. Run the playbook:

#### Syntax

```
ansible-playbook -i INVENTORY_FILE _PLAYBOOK_FILENAME.yml
```

Example

```
[ansible@admin cephadm-ansible]$ ansible-playbook -i hosts deploy_osd_service.yml
```

#### Verification

• Review the output from the playbook tasks.

## Managing Ceph daemon states using the ceph\_orch\_daemon module

Start, stop, and restart Ceph daemons on hosts using the ceph\_orch\_daemon module in your Ansible playbooks.

## Prerequisites

- A running IBM Storage Ceph cluster.
- Ansible user with sudo and passwordless SSH access to all nodes in the storage cluster.
- Installation of the cephadm-ansible package on the Ansible administration node.
- The Ansible inventory file contains the cluster and admin hosts. For more information about adding hosts to your storage cluster, see <u>"Adding or removing hosts using the ceph\_orch\_host module" on page 68</u>.

## Procedure

- 1. Log in to the Ansible administration node.
- 2. Navigate to the /usr/share/cephadm-ansible directory on the Ansible administration node:

Example

```
[ansible@admin ~]$ cd /usr/share/cephadm-ansible
```

3. Create a playbook with daemon state changes:

Syntax

```
sudo vi PLAYBOOK_FILENAME.yml
---
- name: PLAY_NAME
hosts: ADMIN_HOST
become: USE_ELEVATED_PRIVILEGES
gather_facts: GATHER_FACTS_ABOUT_REMOTE_HOSTS
tasks:
    - name: NAME_OF_TASK
    ceph_orch_daemon:
    state: STATE_OF_SERVICE
    daemon_id: DAEMON_ID
    daemon_type: TYPE_OF_SERVICE
```

Example

```
[ansible@admin cephadm-ansible]$ sudo vi restart_services.yml
---
- name: start and stop services
hosts: host01
become: true
gather_facts: false
tasks:
    - name: start osd.0
    ceph_orch_daemon:
        state: started
        daemon_id: 0
        daemon_type: osd
    - name: stop mon.host02
    ceph_orch_daemon:
        state: stopped
        daemon_id: host02
        daemon_id: host02
        daemon_id: host02
        daemon_id: mon
```

In this example, the playbook starts the OSD with an ID of 0 and stops a Ceph Monitor with an id of host02.

4. Run the playbook:

Syntax

ansible-playbook -i INVENTORY\_FILE \_PLAYBOOK\_FILENAME.yml

[ansible@admin cephadm-ansible]\$ ansible-playbook -i hosts restart\_services.yml

## Verification

Г

• Review the output from the playbook tasks.

## **Comparison between Ceph Ansible and Cephadm**

Understand the differences between Cephadm and Ceph-Ansible playbooks for the containerized deployment of the storage cluster.

The tables compare Cephadm with Ceph-Ansible playbooks for managing the containerized deployment of a Ceph cluster for day one and day two operations.

| Table 9. Day one operations                     |                                                                               |                                                                                                    |  |  |
|-------------------------------------------------|-------------------------------------------------------------------------------|----------------------------------------------------------------------------------------------------|--|--|
| Description                                     | Ceph-Ansible                                                                  | Cephadm                                                                                                    |  |  |
| Installation of the IBM Storage<br>Ceph cluster | Run the site-container.yml<br>playbook.                                       | Run cephadm bootstrap<br>command to bootstrap the<br>cluster on the admin node.                                                       |  |  |
| Addition of hosts                               | Use the Ceph Ansible inventory.                                               | Run ceph orch add host<br>HOST_NAME to add hosts to the<br>cluster.                                                                   |  |  |
| Gathering Ceph logs                             | Run the gather ceph logs playbook.                                            | Run the journalctl command.                                                                                                    |  |  |
| Addition of monitors                            | Run the add-mon.yml playbook.                                                 | Run the ceph orch apply mon command.                                                                                                  |  |  |
| Addition of managers                            | Run the site-container.yml playbook.                                          | Run the ceph orch apply mgr command.                                                                                                  |  |  |
| Addition of OSDs                                | Run the add-osd.yml playbook.                                                 | Run the ceph orch apply<br>osd command to add OSDs on all<br>available devices or on specific<br>hosts.                               |  |  |
| Addition of OSDs on specific<br>devices         | Select the devices in the osd.yml file and then run the add-osd.yml playbook. | Select the paths filter under the<br>data_devices in the osd.yml<br>file and then run ceph orch<br>apply -i FILE_NAME.yml<br>command. |  |  |
| Addition of MDS                                 | Run the site-container.yml playbook.                                          | Run the ceph orch apply<br>FILESYSTEM_NAME command to<br>add MDS.                                                                     |  |  |
| Addition of Ceph Object Gateway                 | Run the site-container.yml playbook.                                          | Run the ceph orch apply<br>rgw commands to add Ceph<br>Object Gateway.                                                                |  |  |

| Table 10. Day two operations                 |                                                                         |                                                                                     |  |  |
|----------------------------------------------|-------------------------------------------------------------------------|-------------------------------------------------------------------------------------|--|--|
| Description                                  | Ceph-Ansible                                                            | Cephadm                                                                             |  |  |
| Removing hosts                               | Use the Ansible inventory.                                              | Run ceph orch host rm<br>HOST_NAME to remove the hosts.                             |  |  |
| Removing monitors                            | Run the shrink-mon.yml<br>playbook.                                     | Run ceph orch apply mon to redeploy other monitors.                                 |  |  |
| Removing managers                            | Run the shrink-mon.yml<br>playbook.                                     | Run ceph orch apply mgr to redeploy other managers.                                 |  |  |
| Removing OSDs                                | Run the shrink-osd.yml<br>playbook.                                     | Run ceph orch osd rm<br>OSD_ID to remove the OSDs.                                  |  |  |
| Removing MDS                                 | Run the shrink-mds.yml<br>playbook.                                     |                                                                                     |  |  |
| Deployment of Ceph Object<br>Gateway         | Run the site-container.yml playbook.                                    | Run ceph orch apply rgw<br>_SERVICE_NAME_ to deploy<br>Ceph Object Gateway service. |  |  |
| Removing Ceph Object Gateway                 | Run the shrink-rgw.yml<br>playbook.                                     | Run ceph orch rm<br>SERVICE_NAME to remove the<br>specific service.                 |  |  |
| Block device mirroring                       | Run the site-container.yml playbook.                                    | Run ceph orch apply rbd-<br>mirror command.                                         |  |  |
| Minor version upgrade of IBM<br>Storage Ceph | Run the<br>infrastructure-playbooks/<br>rolling_update.yml<br>playbook. | Run ceph orch upgrade<br>start command.                                             |  |  |
| Deployment of monitoring stack               | Edit the all.yml file during installation.                              | Run the ceph orch apply -i<br>FILE.yml after specifying the<br>services.            |  |  |

## What to do next? Day 2

As a storage administrator, once you have installed and configured IBM Storage Ceph, you are ready to perform "Day Two" operations for your storage cluster. These operations include adding metadata servers (MDS) and object gateways (RGW), and configuring services.

For more information about how to use the cephadm orchestrator to perform "Day Two" operations, see <u>Operations</u>.

To deploy, configure, and administer the Ceph Object Gateway on "Day Two" operations, see <u>Object</u> <u>Gateway</u>.

78 IBM Storage Ceph 7: Installation Guide 2023-11-02

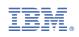